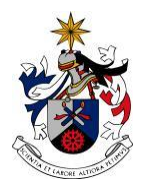

UNIVERSIDADE DA BEIRA INTERIOR Artes e Letras

# **Back to Earth Vídeo-Clip de Animação**

**João M. M. Inácio**

Relatório de Projeto Final para obtenção do Grau de Mestre em **Design Multimédia** (2º ciclo de estudos)

Orientador: Prof. Doutor Francisco Tiago Antunes de Paiva

**Covilhã, junho de 2014**

# **Back to Earth**

*Little Princess Where have you been? Where is your hapiness? Where is your life?*

*You have to live! Don't be scare! Because your Dream, your behavior, your faith Makes this all to be true, This fantasy blue*

*You bring it back all the things That you believe Roll, slide, up, be happy, please!*

> *Like you never believe We never exist But I didn't quit. And your soul can't disapear.*

> > *We have all the things, In this Night I beg you Make your rain of stars And starts the Fireworks.*

*You bring it back all the things That you believe Back to Earth Roll, slide, up, be happy, please!*

*Little princess come back to earth And make our life complete.*

**João M2 Inácio**

*Gostaria de dedicar este projeto a todas as pessoas que já perderam*

*alguém e não têm forma de as trazer de volta à Terra.*

# **Agradecimentos**

A vida é feita de metas e a determinação é o segredo. No entanto, é o contentamento dos demais com o nosso trabalho que nos dá alento. Um simples gesto, palavra de agrado, força é o suficiente para fazer a diferença. O meu obrigado a todos aqueles que me facilitaram a chegada a esta meta.

Quero agradecer aos meus pais por acreditarem sempre nos meus sonhos e me deixarem escolher o caminho que sempre idealizei.

Um obrigado muito importante devo à Fábrica António Estrela / Júlio Afonso. Conhecido agora por New Hand Lab, uma antiga fábrica que se transformou num sítio que acolhe artistas da Covilhã e lhes cede muito espaço para realizarem os seus projetos. No meu caso, espaço para montar o estúdio onde fizemos as gravações, sem eles teria sido muito diferente.

O meu obrigado à Oficina de Teatro da Escola Frei Heitor Pinto, ao qual eu já fiz parte, por me se demonstrarem disponíveis no leque de atores aos quais escolhi a Joana Barata e o Bernardo Silva. Vindo, também, a participar nas rodagens o Henrique Pereira e a Maria Eloisa Silva, do teatro, e os meus amigos Renato Gonçalves e João Rodrigues. Agradeço a toda esta equipa que me acompanhou no dia das rodagens em estúdio, em especial à Maria Eloisa pela maquilhagem e direção de atores. O meu especial agradecimento a eles por causa do empenho demonstrado e da disponibilidade.

Por fim, mas não menos importante, queria demonstrar a minha apreciação ao meu orientador, Prof. Doutor Francisco Tiago Antunes de Paiva, pelos conselhos, pelo seu tempo perdido, pelo à-vontade com que me deixou nas diversas fases do projeto e, principalmente, por aceitar, acreditar neste projeto.

**João Miguel Morais Inácio**

# **Resumo**

Neste relatório encontra-se o percurso da **criação e produção** do vídeo-clip "Back to Earth", desde o argumento original por detrás da música ao estudo das personagens, passando pela realização, montagem, efeitos especiais, correção de cor e 3D (computação gráfica). Com o objetivo de realizar o argumento da animação, estudamos as tecnologias mais utilizadas, modernas e com melhores resultados. Assim, ao conhecermos estas tecnologias, podemos encontrar ou desenvolver a tecnologia para o vídeo-clip cujo objetivo principal seja a rapidez da criação 3D, a montagem, a coerência com o mundo real e, com isso, um baixo orçamento.

Simultaneamente, o projeto proporcionou o aumento de competências que permitem percecionar as narrativas ou conceitos através dos caminhos supracitados, aumentando assim não só a sua compreensão, como ainda, a motivação do espetador.

# **Palavras-chave**

Vídeo-Clip, Realização-Multimédia, Animação, Efeitos especiais, 3D

# **Abstract**

In this report we find the path of **creation and production** of the music video "Back to Earth", since the original argument behind the music to the study characters, through fulfillment, assembly, special effects, sound effects and 3D. Aiming to make the best argument of the animation, we study the 3D technologies commonly used, modern and with better results. Thus, by knowing these technologies, we may find or develop the technology for the film that the most important aspect has the rapid 3D creation, assembly, consistent with the real world and, thus, a low cost budget.

Simultaneously, the project provided an increase of skills that allow perception narratives or concepts through the above paths, thereby increasing not only their understanding, but also the motivation of onlookers.

# **Keywords**

Music Video, Multimedia Art Direction, Animation, Special effects, 3D,

# Índice

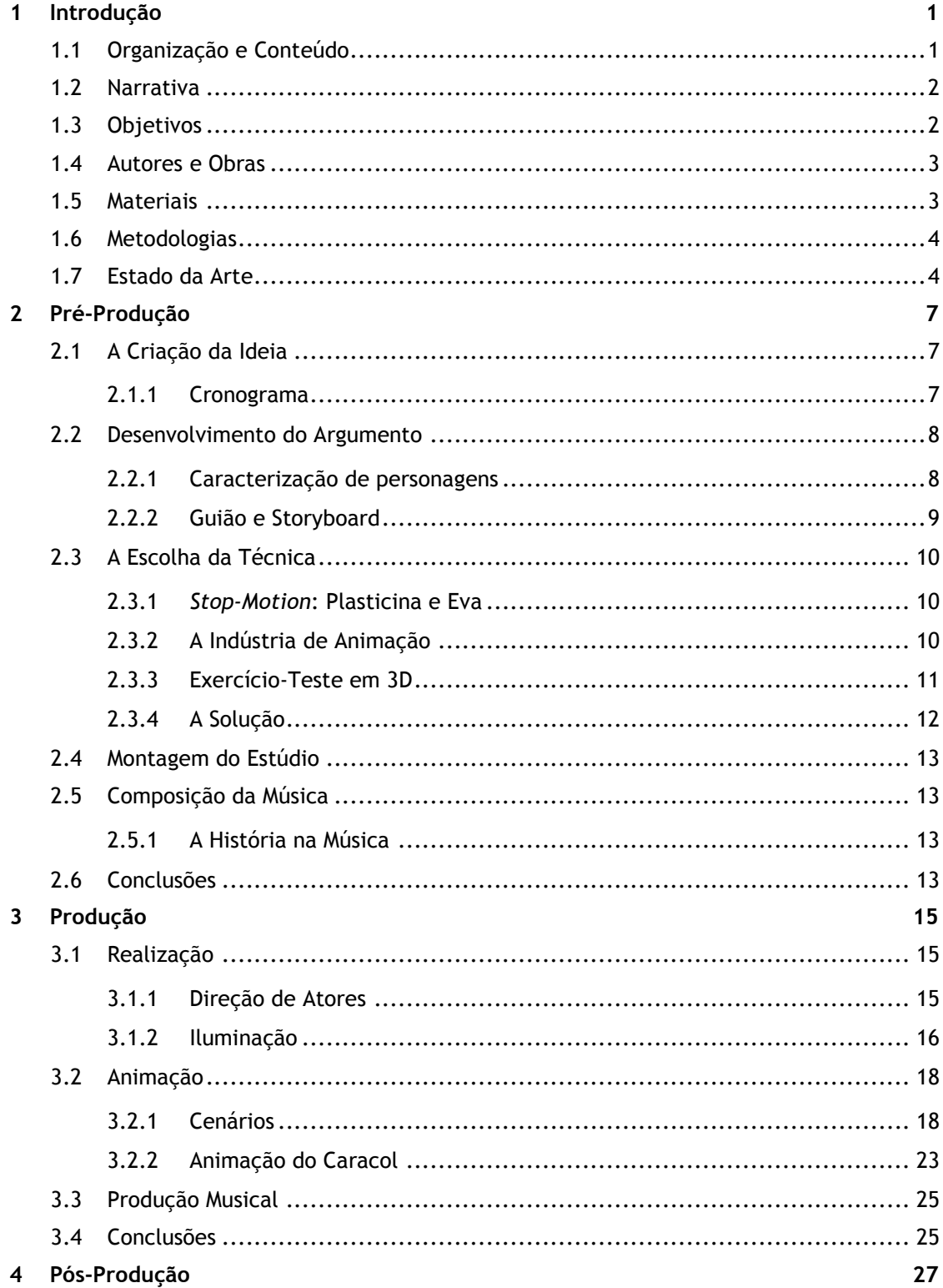

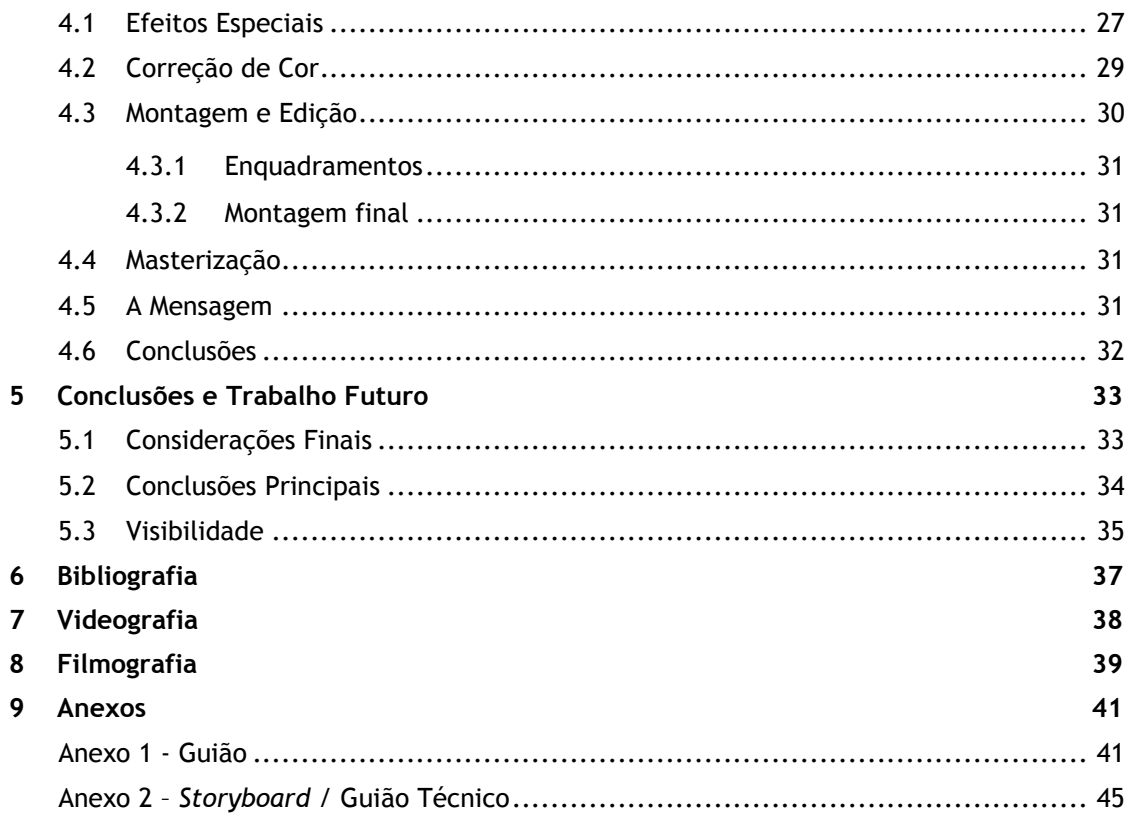

# **Lista de Figuras**

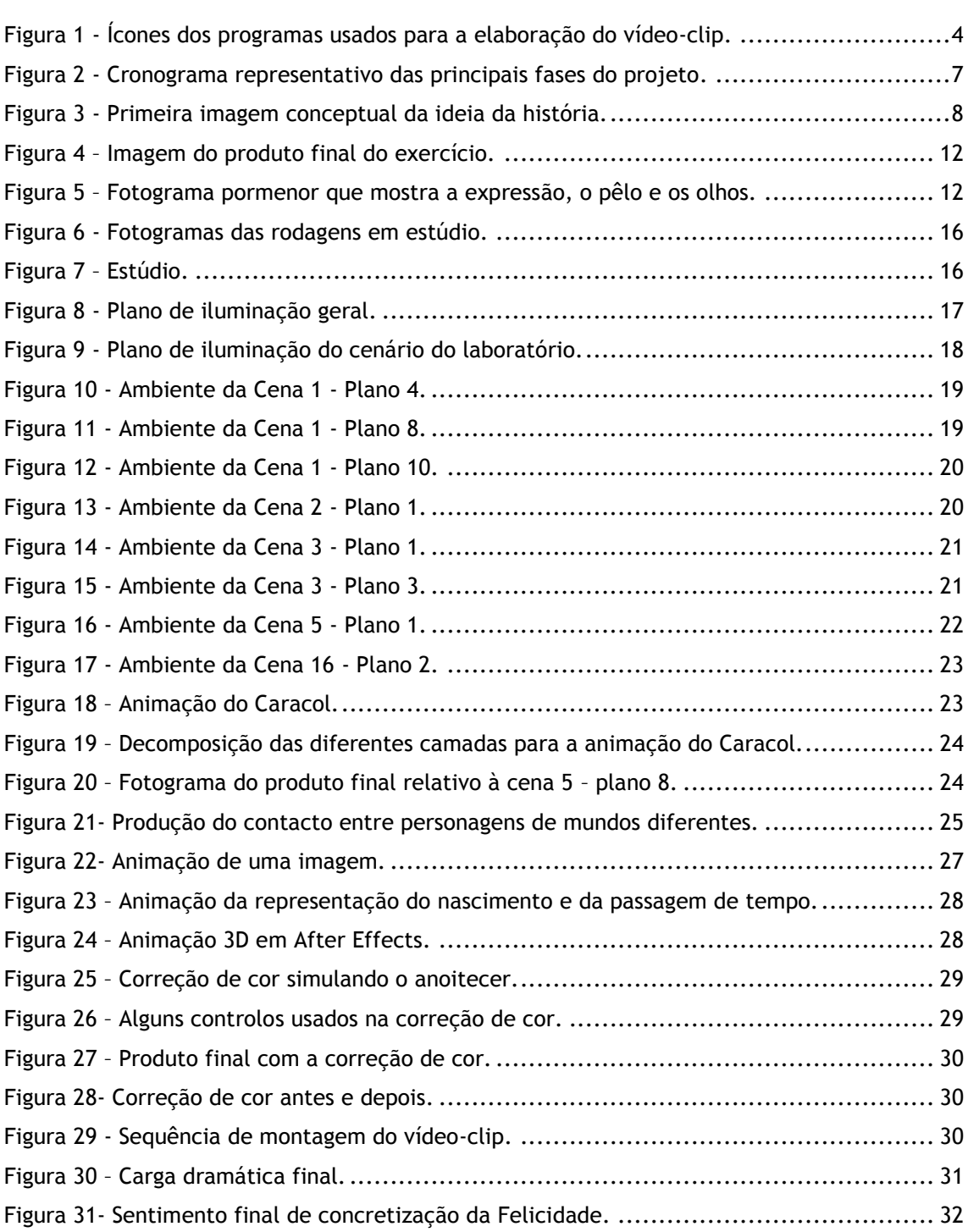

# **Lista de Acrónimos**

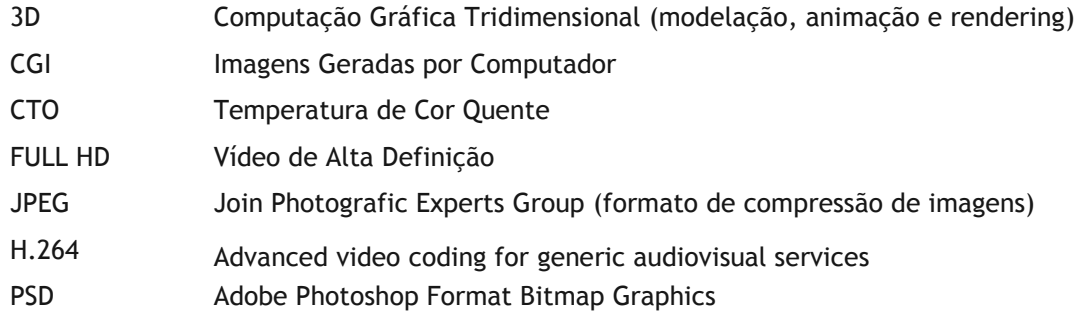

# **Capítulo 1**

# <span id="page-18-0"></span>**Introdução**

"Back to Earth" é uma história de animação de fantasia misturada com ficção científica, pois o mundo em que decorrem os acontecimentos é do género fantástico, mas a explicação, do porquê da existência daquele mundo, têm muito a ver com a ideologia que o ser humano sonha alcançar um dia: o de criar mundos virtuais nas mentes das pessoas. Com a intenção de abarcarmos os momentos chave (*highlights*) da história, de modo a realizarmos um projeto, produzimos um vídeo-clip, de uma música do autor deste relatório, que ambiciona transmitir principalmente a mensagem esperança para os sentimentos que outrora foram perdidos para que possam voltar a ser sentidos. Neste sentido, defende a possibilidade de algo que deixou de existir possa de outra forma voltar a estar presente, para que se acredite que nenhum sentimento seja impossível de recuperar.

Na tentativa de explorar novas narrativas e novas ideias, este projeto surge no desejo de criar uma história fantástica produzida por meios diferentes do convencional. Por assim dizer, mais chegados à tecnologia empregue em desenhos animados, filmes com efeitos especiais e mundos e personagens executados em CGI. A ideia base de criatividade assenta na criação de um mundo imaginário onde existissem os mesmos animais do nosso mundo real, mas com outras dimensões e outras características. O interesse pela parte da área de multimédia encontra-se nas soluções criadas para resolver os desafios impostos para a realização da história e materialização das mensagens. A multimédia torna-se, assim, a forma física de contar uma história e mudar corações.

## <span id="page-18-1"></span>**1.1 Organização e Conteúdo**

Para percebermos melhor o todo e o porquê das decisões tomadas, estão descritos todos os passos da conceção do vídeo-clip. De onde surgiram as ideias que nos conduziram a um conjunto de escolhas relativas às opções de como abordar a história. A elaboração da pré-produção que assenta na escrita parcial da história e de um guião. A criação das personagens com o design de acordo com os conceitos que fazem parte da história e, nesta parte, ainda a escolha das personagens reais que estivessem de acordo com estes. Nesta primeira parte ainda encontramos uma decisão muito importante relativa à escolha da técnica da elaboração da animação e as alternativas que eliminamos. Aqui ainda abordamos os propósitos do desenvolvimento da composição da música.

Na segunda parte, relativa à produção, desenvolveremos tudo o que implica movimento, desde a rodagem em croma das personagens reais aos movimentos das animações, personagens, espaços e partículas.

Por último teremos a pós-produção como reta final para o produto acabado, onde se encontrará as opções tomadas na montagem, os ajustes com efeitos especiais, correção de cor e a mensagem final que se pretendeu transmitir com a utilização de todos os recursos e conhecimentos que absorvemos.

### <span id="page-19-0"></span>**1.2 Narrativa**

A história começa com a chegada de uma luz, como se fosse um embrião, a um mundo. A luz transforma-se numa bebé que se desenvolve rapidamente até à adolescência, enquanto lhe vão surgindo *flashes* de memória de uma infância perdida. Ela pousa os pés no chão e uma dor de cabeça surge espontaneamente, são do número muito elevado de sinapses que ocorrem no cérebro devido à quantidade de memória que teve de assimilar naquele momento. Estamos no cimo de uma montanha nesse mundo, vemos o pôr-do-sol no horizonte, está a escurecer rápido, a rapariga está sozinha e por acaso encontra uma casa com luz à qual entra para se abrigar.

Na manhã seguinte, a rapariga acorda com a casa a tremer, assustada sai para a rua. Quando abre a porta depara-se que a casa está a mover-se, ela está em cima de um caracol gigante. Perdida naquele mundo lágrimas correm-lhe pelo rosto, tapada pelos braços sentada no pátio exterior à porta um ramo aparece com maças. É aqui que se percebe que o Caracol é seu amigo e as suas lágrimas param. A partir deste momento ela vai procurar com a ajuda do caracol o seu motivo, a razão, o porquê de estar ali e descobrir quem se tornou.

Contudo, existe sempre algo por trás que nós acreditamos ou que nos faz acreditar no que existe para lá do que não conhecemos. Aquele mundo está dentro de um cubo num laboratório criado por um cientista que tenta criar felicidade naquela rapariga, tenta dar-lhe uma vida. "Uma vida que ela não teve".

### <span id="page-19-1"></span>**1.3 Objetivos**

O desafio principal deste projeto consiste, através do meio multimédia de imagens em movimento, no alcance de um estilo profissional relativo à elaboração de histórias. Esse desafio torna-se maior devido à natureza da narrativa, por envolver técnicas de difícil aprendizagem como os efeitos especiais e 3D, isto por causa do seu estudo ser muito demorado, complexo e entediante. Como premissas, a procura de um baixo custo de orçamento (poucos recursos) e viabilidade de elaboração de animações, o objetivo final passa por ao fim de 10 meses de trabalho ter como produto final um vídeo-clip, contudo estas premissas não significam menos rigorosidade, muito pelo contrário, o projeto foi tão extenso por procurar o rigor em todos os seus parâmetros. O público-alvo cobre todas as faixas etárias devido à sua carga dramática e ao seu estilo alegre.

Neste relatório consta a pesquisa relativa às tecnologias de efeitos especiais e 3D para a realização do vídeo-clip, as explicações das opções tomadas na narrativa, enquadramentos, caracterização de personagens, escolha de cenários, efeitos especiais e montagem, ou seja, todos os aspetos relevantes da produção de um vídeo-clip bem fundamentado. Portanto a necessidade passa por saber, se através de poucos recursos e com a grande evolução que temos nos dias de hoje na tecnologia gráfica, se é possível, praticamente, uma só pessoa elaborar histórias, de imagens em movimento, tão complexas como aquelas que são considerados os melhores, destes últimos anos, no género de cinema de animação.

À que sublinhar que o objetivo não se trata de realizar um vídeo-clip que siga as padrões normais, mas sim, devido ao gosto pelo cinema, que seja levado em conta num estilo mais cinematográfico. A ideia passa mesmo pela distinção nesse aspeto.

## <span id="page-20-0"></span>**1.4 Autores e Obras**

Para este projeto ser exequível as principais ferramentas para desenvolver a criação da história são as técnicas desenvolvidas e estudadas em *software* para a ampliação da criatividade. Para tal, iremos estudar as diversas tecnologias para percebermos quais as possíveis e como executar da melhor maneira a história com as imagens construídas. O importante passa mesmo por percebermos os meios para o desenvolvimento correto de uma animação. A referência mais marcada neste projeto são os últimos filmes realizados por Hayao Miyazaki.

Neste documento fazemos uma análise às tecnologias usadas nos novos filmes que estão a estrear no momento como o Avatar (2011) e o John Carter (2012) para percebermos também para onde a tecnologia nos levará. Relativo ainda à análise de filmes procuramos encontrar os pontos fortes dos filmes e aplicá-los no vídeo-clip. Pretendemos não errar pela parte da abordagem histórica, procuraremos estudar a evolução das animações e encontrar o ponto onde elas se encontra neste momento. Deste modo poderemos encaixar da melhor maneira o vídeoclip no tempo presente e futuro.

## <span id="page-20-1"></span>**1.5 Materiais**

Sendo o projeto a elaboração de um vídeo-clip de animação, tudo começa com o visionamento de muitos filmes do género em questão. Ao perceber a ideia geral deste passamos à parte prática da escrita do guião que será a base de todo o desenvolvimento técnico e narrativo.

De seguida, visto que a opção tomada é a elaboração de uma história que mistura o real com o irreal com o objetivo de uma produção de baixo custo, temos como ponto de aprendizagem o conjunto de tutoriais, na maior parte deles amadores, sobre as experiências de produção, realização e criação de animações em diversos *softwares*. Ou seja, os materiais para utilização neste projeto serão criados a partir do zero e o *software* base utilizado será o *Adobe Photoshop CS6,* o *Adobe Premiere CS6* e o *Adobe After Effects CS6*.

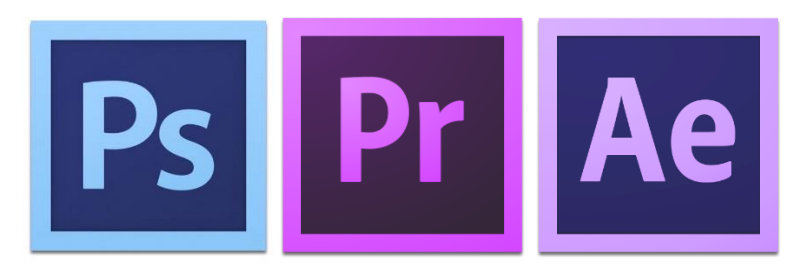

Figura 1 - Ícones dos programas usados para a elaboração do vídeo-clip.

## <span id="page-21-2"></span><span id="page-21-0"></span>**1.6 Metodologias**

Este projeto está intuitivamente dividido em três partes distintas, a invenção da história, a elaboração dos materiais e a edição desses materiais. A grande tarefa inicial que se prolongará por todo o projeto, mas deve ser mais trabalhada inicialmente, é o estudo do método que irá conceber o vídeo-clip, para tal ajudará o visionamento de animações do género escolhido para perceber qual o mundo onde se insere e qual o caminho a seguir para que o projeto não seja igual a outro. Este visionamento será baseado nos filmes mais conceituados dos últimos tempos e nos realizadores ou empresas mais importantes.

Após observar e conhecer os filmes como um espectador normal é preciso passar ao processo de comparação e análise, isto para saber o que está por trás dos filmes. Ou seja, entender o método que eles usam para fazer a magia mais difícil do cinema para, assim, encontrar o método ideal.

# <span id="page-21-1"></span>**1.7 Estado da Arte**

Se com a evolução do cinema nas primeiras décadas do séc. XX parecia que a imaginação não tinha limites. De seguida, o cinema de animação veio expandir ainda mais os limites da imaginação. Em 1995, com a estreia do primeiro filme de animação em 3D, o mundo ficou a conhecer uma nova tecnologia do género cinematográfico. A partir daqui começou a ser possível criar uma realidade virtual que vista aos nossos olhos parece que existe mesmo. O melhor exemplo dos dias de hoje desta realidade foi conseguido com o filme Avatar (2011) em que o mundo que nós vemos no filme parece existir mesmo. Podemos mesmo pensar que o futuro da imagem terá no cinema uma qualidade superior ao que nós podemos ver na realidade. A multimédia pode ser mesmo a chave para alterar o mundo do ser humano e coloca-lo em realidades inexistentes, em realidades virtuais, mas com a evolução das tecnologias no futuro, esses mundos virtuais, talvez possam parecer que existam mesmo se conseguirem culminar num único produto a estimulação dos 5 sentidos do homem.

Uma das principais características que o cinema de animação tem são a criação de histórias fantásticas e encantadoras. Uns dos melhores exemplos do nosso tempo são as criações de Hayao Miyazaki com as suas Histórias fantásticas sobre amor, mortes trágicas, a beleza da natureza, máquinas inquietantes ou o respeito pelos idosos. (ELIAS, 2010: p. 20). Sabemos também que o Anime foi dos que expandiu e inventou em animação os mais variadíssimos temas, desde a robótica às cidades do futuro, a violência ao holocausto.

Neste momento as duas principais empresas que denominam o mercado da animação e que tem mais trabalhos desta área são a Weta Digital, Industrial Light & Magic Waltdisney e a DreamWorks.

# **Capítulo 2**

# <span id="page-24-0"></span>**Pré-Produção**

Para a realização de um projeto bem fundamento e complexo têm de haver uma boa preparação, principalmente, quando não existe muito conhecimento sobre os procedimentos que serão utilizados. O maior benefício que pode existir, previamente, é a criatividade da determinação.

## <span id="page-24-1"></span>**2.1 A Criação da Ideia**

A ideia de querer realizar um projeto de animação nasce em 2011, quando o autor deste relatório assiste à filmografia de Hayao Miyazaki completa. O filme Castelo Andante (2004) muito se parece ao conceito base do Caracol. Em 2013, dois anos depois da criação do conceito e de muitos pormenores serem adicionados à ideia inicial, surge a oportunidade de desenvolver e criar o projeto que abarque esta ideia.

#### <span id="page-24-2"></span>**2.1.1 Cronograma**

Com o pensamento definido do que se pretende do projeto, podemos estruturar as diversas fases do trabalho para controlarmos as tarefas e o tempo que cada uma deve demorar, para no espaço de 10 meses termos o projeto concluído e decidirmos em que parte devemos gastar mais desse tempo. Para tal, fizemos um cronograma que distinguisse a música do vídeo e as 3 fases de produção.

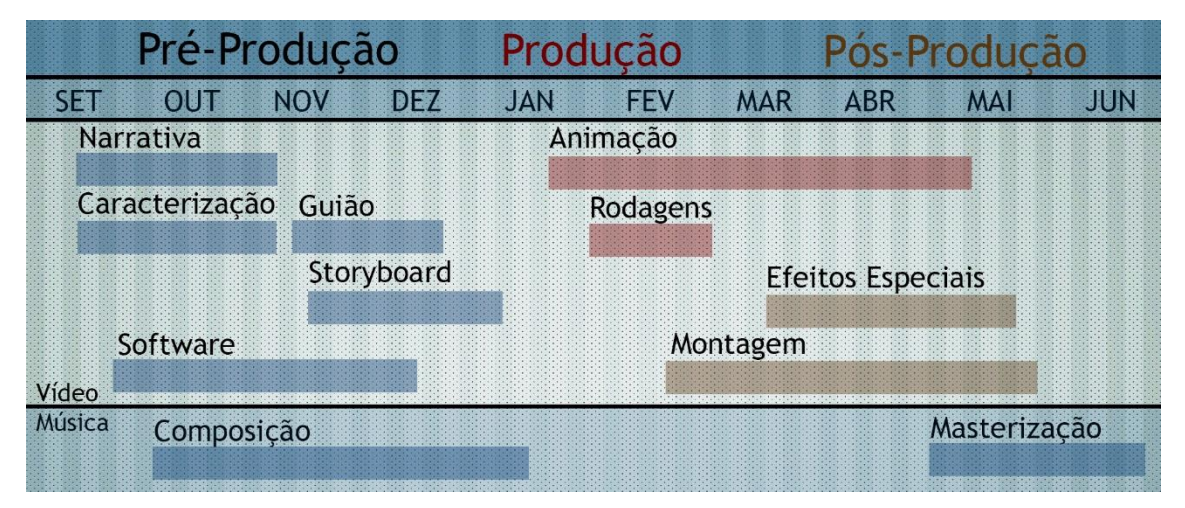

<span id="page-24-3"></span>Figura 2 - Cronograma representativo das principais fases do projeto.

## <span id="page-25-0"></span>**2.2 Desenvolvimento do Argumento**

Desde sempre que os escritores procuraram o melhor argumento, as melhores personagens e o melhor desfecho. Acreditamos que todos os fatores influenciam o produto final, não devendo nenhum deles ser menosprezado. A nosso ver, temos de tentar tudo, de pensar em tudo.

O conceito inicial que ergueu este projeto merecia uma carga dramática invulgar, não poderia ser apenas uma história de um mundo parecido ao nosso, mas sim um mundo que tivesse algo nosso. À que ter em conta que o argumento desenvolveu-se muito além do vídeo-clip, podendo ser aqui desenvolvida mais informação do que o mesmo transmite.

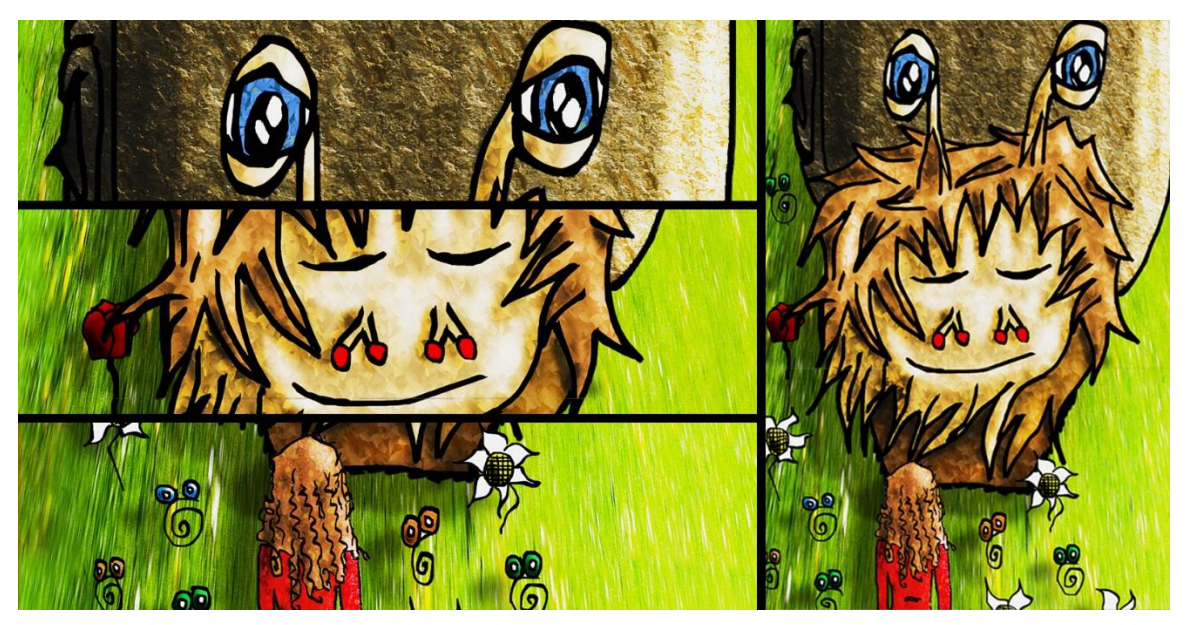

Figura 3 - Primeira imagem conceptual da ideia da história.

#### <span id="page-25-2"></span><span id="page-25-1"></span>**2.2.1 Caracterização de personagens**

Caracol, assim designado, pela sua fisionomia. Mede cerca de 20 metros de cumprimento, 12 metros de altura e 5 metros de largura (é aproximadamente 400 vezes maior que um caracol normal). Esta é a primeira personagem a ser concebida e têm aspetos que não se assemelham aos caracóis que nós conhecemos. Na cara e no corpo é coberto de pêlo, têm dois olhos gigantes nas antenas, dois olhos na cara que nunca abrem e o seu nariz parecem 4 cerejas. Na carapaça têm mesmo uma casa que parece ansiar a chegada de alguém. Sempre bem-disposto, pode alterar as cores consoante o tempo, o cenário ou a sua disposição. Quando está triste ou chateado, o pêlo do seu corpo cai e todo ele se começa a desfazer em gosma ficando num estado sombrio.

A segunda personagem a ser criada, uma adolescente de cabelos encaracolados, aparece neste mundo vinda de uma luz que desce do céu como se de uma alma se tratasse. Ela têm memórias de uma vida que nunca viveu, Juliana, sabe o seu, sabe que não tem pais, nem casa, só sabe que têm de encontrar o seu caminho. É em torno dela que a história se desenrola, ela é portadora de várias simbologias, de vários poderes que desconhece e que vai encontrar ao longo

do seu caminho. Esses segredos passam por conseguir "pôr as coisas a funcionar" ("*make the fireworks"*) e principalmente ser feliz.

No fim desta história aparece o inventor daquele mundo que é um cientista criador de universos. O seu segredo é a luta por aquilo que alguns de nós, humanos, perdemos ou nunca encontramos. Veste uma bata branca e aparece sempre na penumbra para que o espetador possa identificar-se mais com ele visto que não conhece a sua identidade.

#### <span id="page-26-0"></span>**2.2.2 Guião e Storyboard**

Uma das fases em que o trabalho ganha mais corpo é na elaboração do guião com o *storyboard*. Pois criamos aquilo que irá ser realizado e, além de podermos começar a imaginar o produto final, podemos também começar a tomar decisões de realização. Contamos nele os momentos mais significativos e os que nos permitem perceber a essência da história. (ver o anexo 1 e 2 que contém o guião, storyboard e o guião técnico)

Com as ideias delineadas do que se pretende da história, agora, resta-nos conceber as ideias em acontecimentos. Acontecimentos esses cujo objetivo é de enriquecer a narrativa. Uma das partes que consideramos mais relevantes é o de encontrar o caminho certo para levar o espectador a conhecer a história, pois não é suficiente termos uma boas imagens se não temos um bom fio condutor. No início do vídeo-clip, tivemos o cuidado de situar o espetador e leválo logo a formular uma grande quantidade de perguntas de modo a gerar espectativas do rumo da história. Por exemplo: O mistério de uma luz descer do céu, o que significa? Que mundo é este? O que está por detrás desta criação? Porque é que este ser se desenvolveu tão depressa e porque foi ali parar? Qual é a sua história? As memórias parecem-na fazer sofrer. Quem é ela? O que é que ela está ali a fazer? Qual o seu destino?

Inventar lugares e acontecimentos que nunca vimos é algo peculiar, pois têm de corresponder todos ao mesmo mundo que estamos a criar. A ansiedade gerada no espetador sobre o que vai acontecer à rapariga que vagueia sozinha pela montanha, no início da noite, é finalizada quando esta encontra uma casa onde encontra abrigo. Esta casa têm um segredo que não é desvendado de imediato, o que proporcionou com que se pode-se criar uma peripécia para apresentar o Caracol de uma forma mais intensa e, consequentemente, de uma forma mais cativante. O que acontece é que a rapariga acorda na manhã seguinte com o que pensa ser um tremor de terra e tenta fugir para a rua. Por conseguinte o espetador pensa que ela está em sérios sarilhos, mas depois percebe que ela está numa casa que se move, o Caracol. Contudo, ela está assustada escondida em lágrimas. O Caracol tentando acalmá-la oferece-lhe uma maça, é a reação a este gesto que demonstra ao espetador a confiança e a amizade que nasce entre os dois.

Existem inúmeros finais de histórias que demonstram que tudo não passou de um sonho ou que um escritor estava a comandar os acontecimentos. Mas no caso desta narrativa, apesar de existirem traços semelhantes, destaca-se por mostrar o desejo de um cientista de gerar

felicidade através da criação daquele mundo e não só, mas também, dar a vida à pessoa que é aquela personagem.

O guião foi projetado inicialmente um pouco mais extenso em que contava uma aventura na cidade, contudo para uma música tornar-se-ia demasiado extenso. Por isso optamos por simplificar e fazer apenas 6 cenários e 9 cenas dos 14 cenários e 18 cenas inicialmente previstas, com um total de 36 planos.

## <span id="page-27-0"></span>**2.3 A Escolha da Técnica**

Com a multimédia existem muitas formas de exprimir histórias em imagens em movimento. Porém, algumas delas são muito demoradas, dispendiosas e exigem muitos recursos. Mas é claro que o produto final compensa na relação qualidade versus investimento obtendo-se ótimos resultados. Contudo, com a evolução da multimédia nos últimos tempos tem-se vindo a reparar numa explosão de qualidade de vídeos amadores. Um dos objetivos principais deste projeto passa por descobrir se é possível executarmos com menos recursos, em menos tempo e com um orçamento praticamente nulo, o próprio com a qualidade das grandes empresas recorrendo às novas tecnologias que encontramos agora no mercado.

Para descobrirmos qual o melhor método e qual o método exequível para a realização da animação pesquisamos, estudamos e experimentamos diferentes tipos de animação. Conforme o método que escolhermos assim é condicionada o estilo da animação.

#### <span id="page-27-1"></span>**2.3.1** *Stop-Motion***: Plasticina e Eva**

Um dos primeiros métodos que experimentamos foi o *stop-motion* com plasticina. Chegamos mesmo a moldar um cão e a fazer uma sequência de fotogramas. No entanto, começamos a deparar-nos com algumas condicionantes, quanto maior detalhe a personagem tiver maior terá de ser a sua réplica devido à personalização das expressões para poderem ser facilmente moldadas. Outra condicionante que surgiu de imediato foi a enorme dificuldade em manter a personagem com as mesmas linhas depois de alguns movimentos.

No artesanato tradicional existem uns bonecos feitos de um material chamado eva, chamados mesmo de "bonecos em Eva", de cores muito atrativas e variadas. As suas formas e estilos pareciam uma possível solução para criar algo diferente. Contudo, a questão da animação expressiva das caras tornavam-se um obstáculo para não falar que seria preciso criar todo o mundo e atmosfera envolvente.

#### <span id="page-27-2"></span>**2.3.2 A Indústria de Animação**

Na atualidade, existem diversos tipos de animação que demonstram ter uma grande qualidade a nível técnico e visual, contudo esses tipos de animação costumam ser desenvolvidos apenas por profissionais da indústria de animação, profissionais esses que cujo meio lhes possibilita a utilização de todos os utensílios e preparações para o desenvolvimento apropriado do produto.

Como existem inúmeros estilos de animação, não vamos falar deles individualmente, mas separá-los em duas categorias: A animação tradicional e a animação 3D.

Relativamente à animação tradicional, o seu produto final assenta em algo assumido como não real devido à sua natureza. A sua produção consiste no desenho à mão e as suas características consideram-no muita das vezes o produto para os mais novos. A sua imaginação é a mente do criador, por poder ser desenhado e inventado a criatura ou o momento mais imprevisível. Os filmes de Hayao Miyazaki são um ótimo exemplo desta categoria. Inicialmente o projeto pretendia escolher esta técnica, contudo a sua conceção é impraticável devido às suas características de produção, pois eram necessários demasiados recursos humanos na produção dos desenhos.

Por outro lado temos a animação 3D que procura chegar mais perto do real. Aqui, temos de obrigatoriamente separar em dois géneros. São eles o 3D total em que todas as personagens são criadas por computador, por exemplo, o filme Monstros e companhia e o 3D parcial que junta imagens reais com imagens 3D, por exemplo, o filme Avatar. Este último género parece ser o ideal em termos de conceção do vídeo. Contudo a sua evolução está a tornar-se abissal devido à complexidade da sua produção. A tecnologia quer alcançar o domínio das expressões perfeitas do ser humano e daí estes últimos filmes estarem a ser completamente inovadores.

#### <span id="page-28-0"></span>**2.3.3 Exercício-Teste em 3D**

Com o propósito de obtermos a melhor qualidade, pesquisamos o *software* com melhores referências em termos de qualidade de imagem, *Autodesk Maya,* e fizemos um pequeno exercício. Isto com o intuito de percebermos se somos capazes de desenvolver personagens, ações e ambientes em *Software* 3D.

As principais fases do exercício passam por transformar para 3D a personagem do Caracol para a sua animação. Para isso, temos de modelar o corpo, a cara, a carapaça, aplicar texturas e elaborar o esqueleto que permitirá a movimentação ao Caracol. Para tal, só é possível com a visualização exaustiva de tutoriais, devido à complexidade dos programas, neste caso o *Autodesk Maya*. A maioria dos tutoriais, para modelar e animar uma única cabeça, têm durações de algumas horas. O tempo excede-se quando, para além do tempo do tutorial, se necessita do tempo para aprender e voltar a rever. Além disso, outra variante que faz aumentar o tempo é a divergência que ocorre do tutorial para criarmos a nossa própria personagem, a nossa própria animação, como nós desejamos que o nosso produto final seja. No método de aprendizagem, por não existirem muitas pessoas capazes de ensinar o domínio do 3D, para além dos tutoriais, existem os livros que também são boas ferramentas, pois são capazes de explicar os princípios bases e as fórmulas de funcionamento dos comandos para animar. A cena criada neste exercício também têm como fim criar um meio envolvente, onde o caracol pudesse contracenar com uma personagem gravada em croma. O tutorial mais importante para a realização deste exercício chama-se *Create a Eye*, divido em 5 partes.

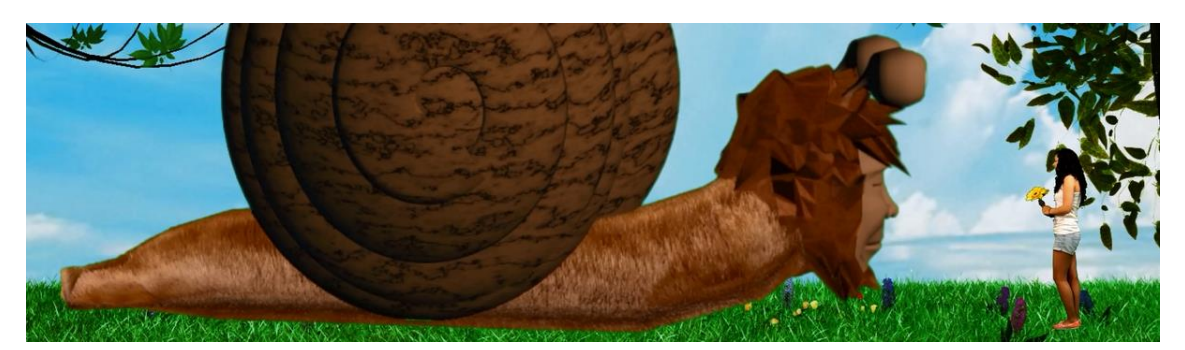

Figura 4 – Imagem do produto final do exercício.

<span id="page-29-1"></span>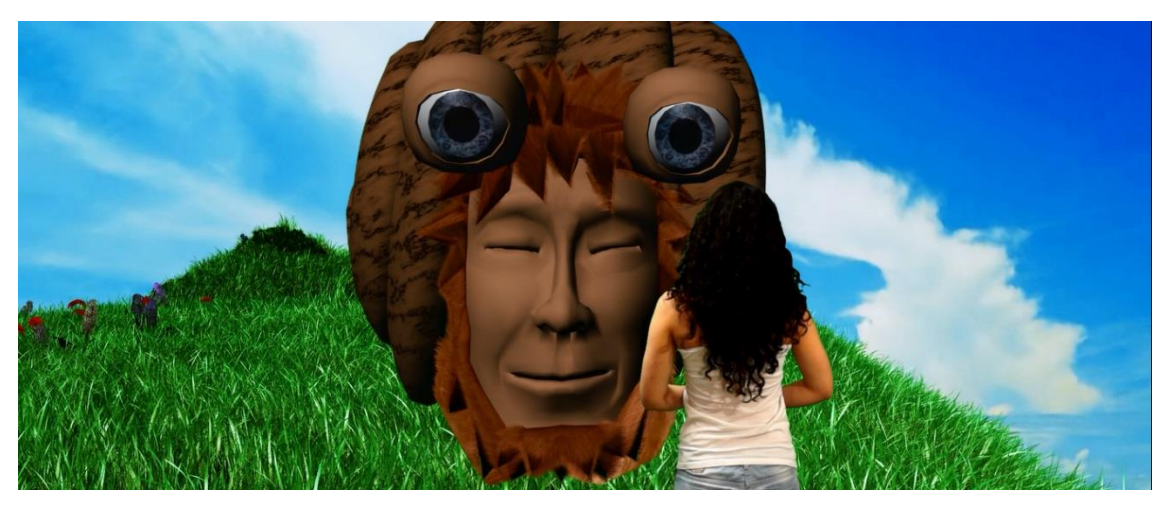

Figura 5 – Fotograma pormenor que mostra a expressão, o pêlo e os olhos.

<span id="page-29-2"></span>Com a finalização do exercício, em que demonstramos um pouco da amizade que a Juliana tem com o Caracol ao oferecer-lhe flores, podemos retirar úteis e diversas conclusões relativas à sua conceção. A principal conclusão que retiramos desta aprendizagem é que se torna difícil contornar tantos problemas que surgem no conjunto da animação em 3D. Isto, por não possuirmos nenhuma base ou alguém capaz de perceber, digamos que, de todas as leis da física que existem dentro do universo do *software* para criar perfeitamente as animações. O verdadeiro problema surge quando esses problemas são mal resolvidos. Esses contratempos ocorrem fundamentalmente na iluminação, nas expressões das personagens, na aplicação do pêlo, na dinâmica ao meio, ou seja, vento e gravidade, nos movimentos fluidos e naturais, nos enquadramentos aliados aos diferentes ângulos das lentes, entre muitos outros que surgem na elaboração dos comandos dos movimentos. Por último, à que salientar um aspeto negativo deste método que é o desgaste emocional que o individuo tem na aprendizagem.

#### <span id="page-29-0"></span>**2.3.4 A Solução**

De todas os métodos que encontramos nenhum parece ser o ideal devido ao facto do risco de insucesso no projeto ser enorme. A solução que parece emergir passa por juntar elementos e liga-los através de uma da mesma linguagem criada pela correção de cor e efeitos especiais. Ou seja, usamos elementos reais e através da manipulação desses elementos criamos o 3D, sem ser preciso recorrer a programas de modelagem tridimensional. Logo, podemos dizer que o princípio desta técnica assenta em dar movimento e perspectiva a uma imagem.

Os *softwares* onde iremos trabalhar são bem mais simples e bem mais comuns no uso geral das pessoas. São o *Adobe Premiere CS6*, o *Adobe Photoshop CS6* e o *Adobe After Effects CS6*.

## <span id="page-30-0"></span>**2.4 Montagem do Estúdio**

Para a realização deste vídeo montámos um estúdio numa fábrica conhecida agora na Covilhã como New Hand Lab. O estúdio baseia-se essencialmente na gravação visual estando, principalmente, focado no croma verde e na iluminação. A iluminação do estúdio é composta por 3 projetores de 1000 watts, 1 projetor de 500 watts e 2 de 250 Watts, na produção abordaremos os planos de montagem e toda a ação relativa à iluminação montada no estúdio.

## <span id="page-30-1"></span>**2.5 Composição da Música**

No desejo de criar um projeto bem sustentado, pensamos que também seja importante criar uma música que caminhe de encontro ao estilo do projeto. Isto para que o produto final seja visualmente e auditivamente um produto bem concebido. Palavras e expressões que contam histórias fazem da música um meio para difundir sentimentos, junto com a musicalidade criam no ser humano um conjunto de emoções aprazíveis.

#### <span id="page-30-2"></span>**2.5.1 A História na Música**

A música pretende enriquecer a história na sua compreensão e na sua emotividade. A multimédia é isso mesmo, o culminar de várias artes no desejo de criar ou passar uma mensagem ao espetador da melhor maneira possível. Acreditamos que todos os elementos, visual e auditivos, deste projeto, ajudem a criar a identidade pretendida ao vídeo-clip.

## <span id="page-30-3"></span>**2.6 Conclusões**

Este capítulo permite-nos perceber a ênfase que é necessário dar á história, por se tratar da base de todo o projeto que se vai desenvolver de seguida. As decisões de realização e produção multimédia partem da história. Por isso, só a partir deste ponto é que podemos começar a produzir o vídeo-clip e a encontrar os meios que demonstrarão a técnica que vamos usar, visto que não se conhece nenhum exemplo concreto do estilo de animação que pretendemos usar. Constatámos também com o alinhamento do projeto que seria melhor não desenvolver todas as cenas inicialmente previstas.

Com a tecnologia que existe no momento e com a aldeia global que vivenciamos, já não se percebe como não existe, no mercado do consumidor, evolução na tecnologia relativa á forma simples de elaborar 3D.

Para a realização do vídeo-clip precisamos de ter uma base sólida onde procurar ajuda. Essa base sólida assenta nos *sites* de tutorias sobre efeitos especiais e 3D: *Videocopilot* e *RedGiant* são uns dos melhores *sites* de *plugins* e de tutoriais de *After Effects*. *Videofort* é um excelente *site* de tutoriais de *After Effects* que ajuda a completar o *Videocopilot*. *VXBRO* é também um site com tutoriais muito bons de *After Effects*, mas contém tutoriais de outros programas como o *Pixel Farm Pftrack* que é uma grande ajuda para unir o real com o CGI com movimentos de câmara.

# **Capítulo 3**

# <span id="page-32-0"></span>**Produção**

Numa ordem bem estruturada, falámos primeiro da preparação do projeto, dos primeiros passos, da solidificação do argumento e, consequentemente, do que se queria produzir. Agora, estamos na fase da produção, ou seja, a elaboração o material. Esta parte da produção engloba diversas fases, sendo as rodagens uma dos mais importantes, pois, neste caso, envolve uma coordenação de uma equipa, logo têm de existir um grande planeamento para que não haja falhas e o produto criado seja o pretendido. Á que sublinhar que um dos principais fatores que não pode falhar na produção é o tratamento de excelência que deve ser dado à equipa técnica e aos atores.

Neste capítulo, relativo à produção, decidimos também incluir a criação das animações relativa aos cenários e à personagem do Caracol. Vamos por tanto apresentar a explicação de alguns passos seguidos que descrevem o método desenvolvido e o seu conteúdo.

O material de captação utilizado foi uma câmara fotográfica DSLR com a funcionalidade gravar vídeo, pois nos dias de hoje estás câmaras têm uma opima relação qualidade/preço. O vídeoclip foi então gravado com uma Canon 6D com uma objetiva luminosa 1.8f de 50mm.

### <span id="page-32-1"></span>**3.1 Realização**

O ato de manobrar, dirigir e alcançar torna-se difícil quando existem tantos parâmetros, como é o caso da realização. No entanto, a realização desta produção como foi gravada num espaço fechado, em que tínhamos um grande controlo sobre o local, permitiu-nos trabalhar rapidamente. Isto porque gravamos, no espaço total de 1 hora e meia, cerca de 68 planos e um total de 110 takes.

#### <span id="page-32-2"></span>**3.1.1 Direção de Atores**

Vamos abordar nesta fase do trabalho, para ser mais imediato o contexto, a procura e seleção que adotamos para encontrar a personagem principal deste vídeo-clip. Através da oficina de teatro da escola Frei Heitor Pinto da Covilhã podemos ter acesso a um variado leque de atores que nos permite escolher, consoante as características que pretendemos, a atriz perfeita.

Um dos principais poderes das imagens em movimento é o que se torna possível fazer na montagem com expressões de atores. Muitas das vezes o ator não está a desempenhar o sentimento pretendido, mas na montagem tudo se envolve e faz sentido, conhecido como o efeito de Kuleshov. O género de realização adotado neste caso fez com que muitas das vezes a atriz não soubesse o que estava a desempenhar. Isto, maioritariamente, apenas por ser preciso o realizador saber o que é certo e claro. Logo, neste tipo de trabalho têm de existir um certo tipo de confiança nos elementos da equipa. Dirigir atores num espaço onde não existe nada, por vezes, torna-se difícil, por exemplo, olhar para algo ou subir escadas. Saber como fazer imaginar é uma das principais vantagens para que reproduza em ação o pretendido.

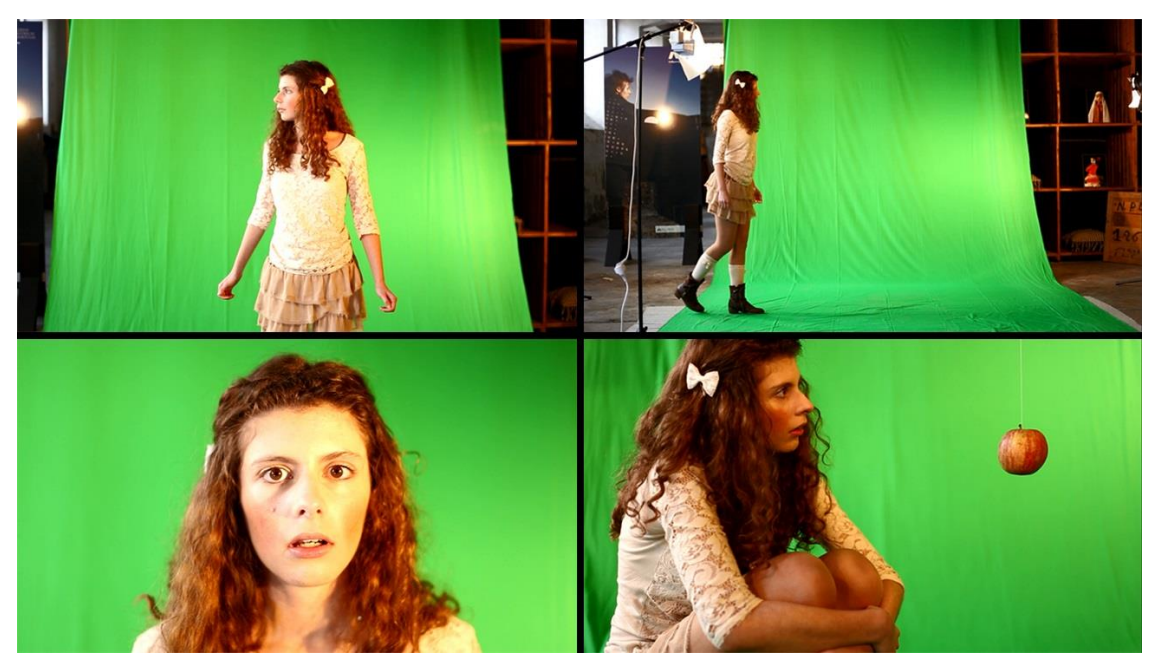

Figura 6 - Fotogramas das rodagens em estúdio.

<span id="page-33-1"></span>Uma grande dificuldade que encontramos no estúdio foi o espaço lateral que o Croma tinha, aproximadamente 2 metros e 80 centímetros. Nas cenas onde era preciso correr, ou haver mais movimento tivemos de nos conter bastante.

#### <span id="page-33-0"></span>**3.1.2 Iluminação**

<span id="page-33-2"></span>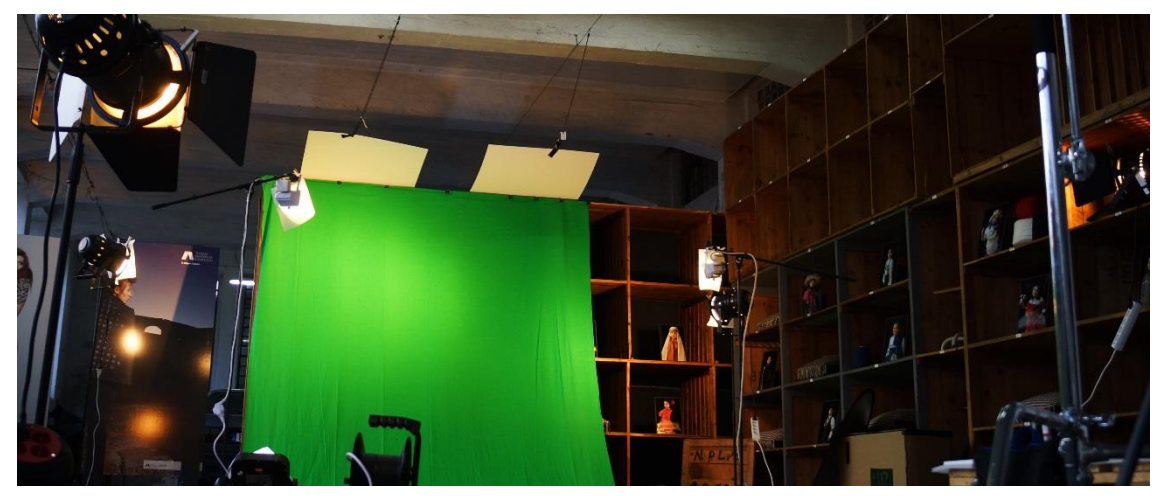

Figura 7 – Estúdio.

Em estúdio, quando se utiliza o croma verde existem certas perspetivas da luz que asseguram o bom efeito do croma. Por isso, temos de assegurar que iluminamos bem as áreas que irão ser utilizadas do croma e que eliminamos a maior parte das sombras. O segredo, com poucos recursos, esta em cruzar os projetores bem perto do fundo do croma eliminar as sombras.

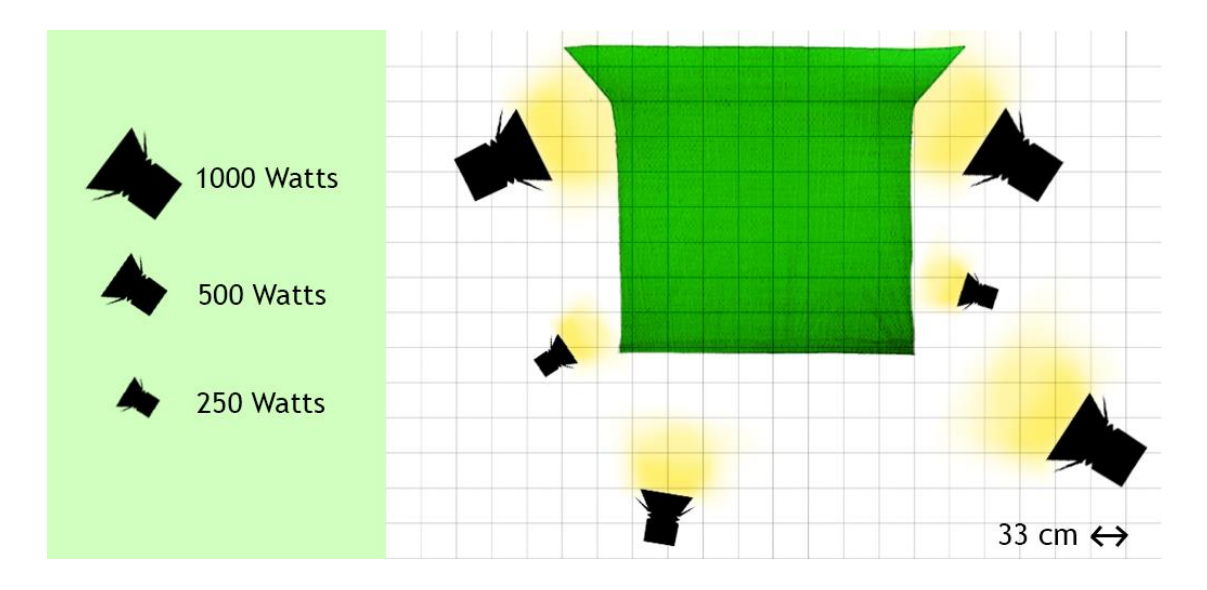

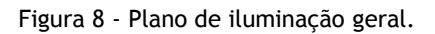

<span id="page-34-0"></span>Depois do croma bem iluminado vêm o mais importante, contruir os recortes certos nas personagens, mas a importância destes incide mais na cara. Foram aplicados diversos filtros, mas na sua maior parte foram difusores para a luz não ficar muito "crua". Na cena inicial, em que estava a anoitecer, foi colocado CTO nos projetores que insidiam de frente para a temperatura da cor ficar mais quente. De seguida, o CTO foi retirado para as restantes cenas com a rapariga.

No mundo iniciante das técnicas de iluminação, a criação da atmosfera perfeita costuma demorar muito tempo devido ao facto de a alteração das posições dos projetores e a experimentação de vários enquadramentos de luz ser muito demorada. Visto que a produção deste projeto privilegia a rapidez e um baixo custo de orçamento, têm de se encontrar o alinhamento perfeito do projetores comum ao maior número de cenas possíveis relativos às rodagens com a atris. Pois, estas têm pouco tempo (aproximadamente 2 horas) para serem totalmente gravadas.

Por isso na pós-produção o trabalho relativo às primeiras cenas irá ser muito mais árduo e será meticulosamente mais melhorado do que a da última cena do laboratório. Isto, porque as cenas do laboratório foram gravado posteriormente e o tempo que possuíamos para as gravar era bem mais folgado.

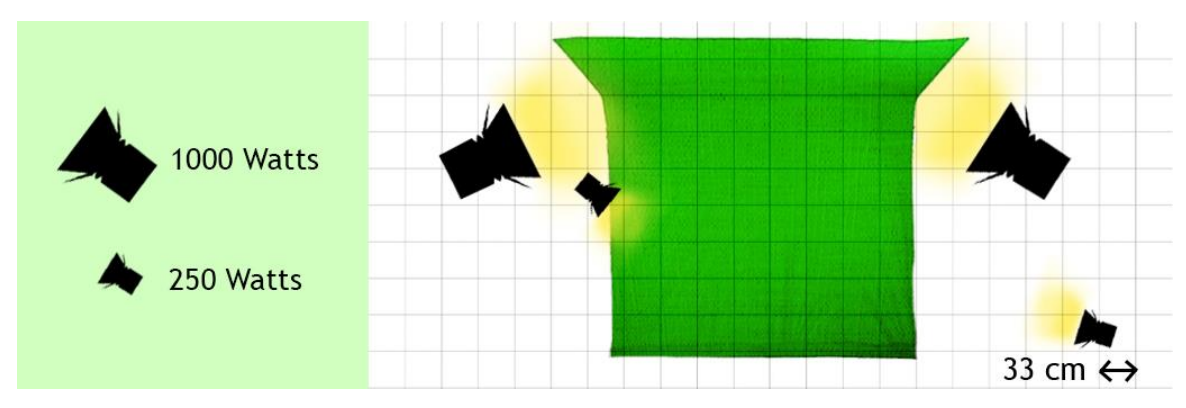

Figura 9 - Plano de iluminação do cenário do laboratório.

## <span id="page-35-2"></span><span id="page-35-0"></span>**3.2 Animação**

Considerando na produção a criação de material para compor o vídeo-clip, abordaremos agora a animação que têm como premissa a animação de uma imagem ou várias imagens compondo um plano e proporcionando a conceção de movimento nele, dando a ilusão de um movimento genuíno. O conjunto de procedimentos para a concretização da animação baseia-se em imagens trabalhadas e, por vezes, divididas em camadas *(layers)*, no Adobe Photoshop. O ficheiro de trabalho exportado para depois trabalhar no *After Effects* é o PSD e o JPEG, contudo o PSD é preferível por causa da sua maior qualidade. À que realçar que todos os planos passaram pelo *After Effects*.

#### <span id="page-35-1"></span>**3.2.1 Cenários**

Os diversos cenários foram feitos de diversas maneiras. Uma delas é a partir de gravações que criam de imediato profundidade e movimento. Outra é através de várias imagens sobrepostas, no programa *After Effects*, e dando-lhes profundidade umas em relação às outras com pequenos movimentos de câmara obtemos uma atmosfera apelante à mente humana. Ou, por última, a mistura dos dois, gravações e imagens. Vamos falar dos principais cenários e dos efeitos mais relevantes utilizados para a formulação dos ambientes.

Vou começar pela composição de um cenário simples que é composto pela sobreposição de dois vídeos. O vídeo da paisagem que nos situa mais no tempo do que no espaço, ou seja, mostranos que estamos no final da tarde. O vídeo da relva teve de ser dividido com diversas camadas para separar o que está em primeiro plano e em segundo. Também foi dividido para algumas ervas ficarem por cima dos pés quando estes pousam, podemos perceber melhor com a imagem a seguir. O segundo vídeo foi gravado quando não existia vento, por isso, para a relva não parecer estática foi adicionado um efeito chamado "*turbulance displace*", para criar uma espécie de turbulência como o vento causa, este efeito é muito usado ao longo dos planos e têm um bom resultado. Um pormenor deste plano passa na reação conseguida na relva ao redor dos pés quando estes pousam e na pequena sombra criada.

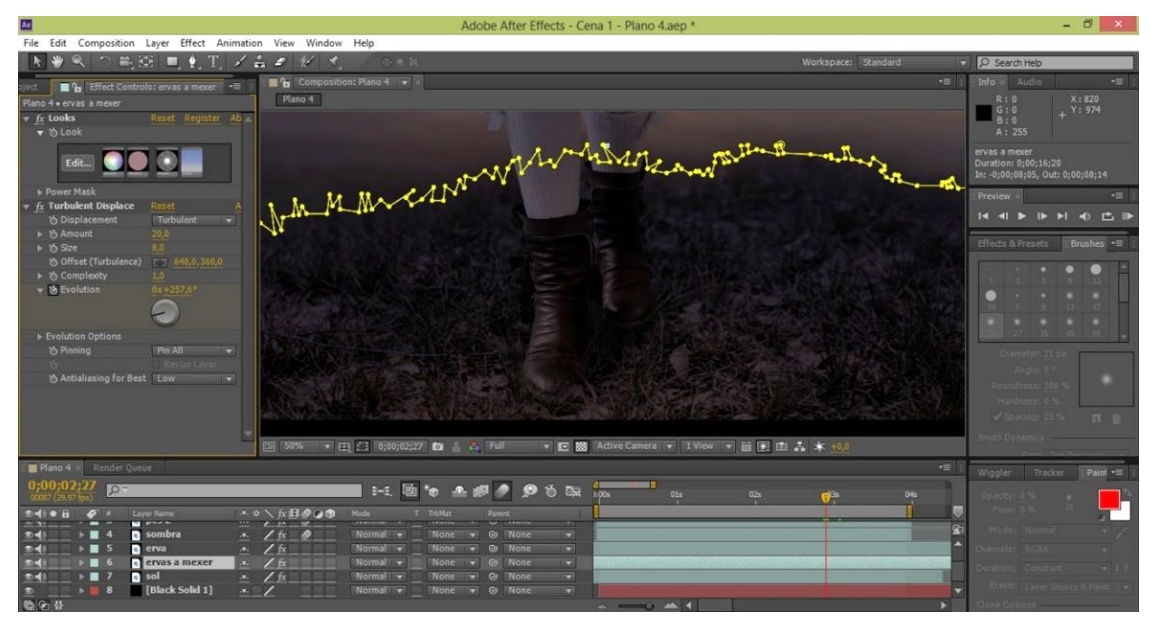

Figura 10 - Ambiente da Cena 1 - Plano 4.

<span id="page-36-0"></span>Ainda dentro do mesmo cenário, mais adiante, aparece uma flor com um pequeno balançar como se estivesse ao vento. Esta flor é uma montagem feita em Photoshop de diversas plantas para criar a flor idealizada inicialmente. O efeito usado na imagem da flor para dar uma naturalidade de movimento é o "*puppet pin*" que com a colocação de diversos pontos na imagem e com a sua deslocação, ao longo do tempo de distâncias bem calculadas, destorce insignificativamente a imagem e dá um movimento ao cimo do caule onde está a flor mantendo a raiz sempre no mesmo sítio.

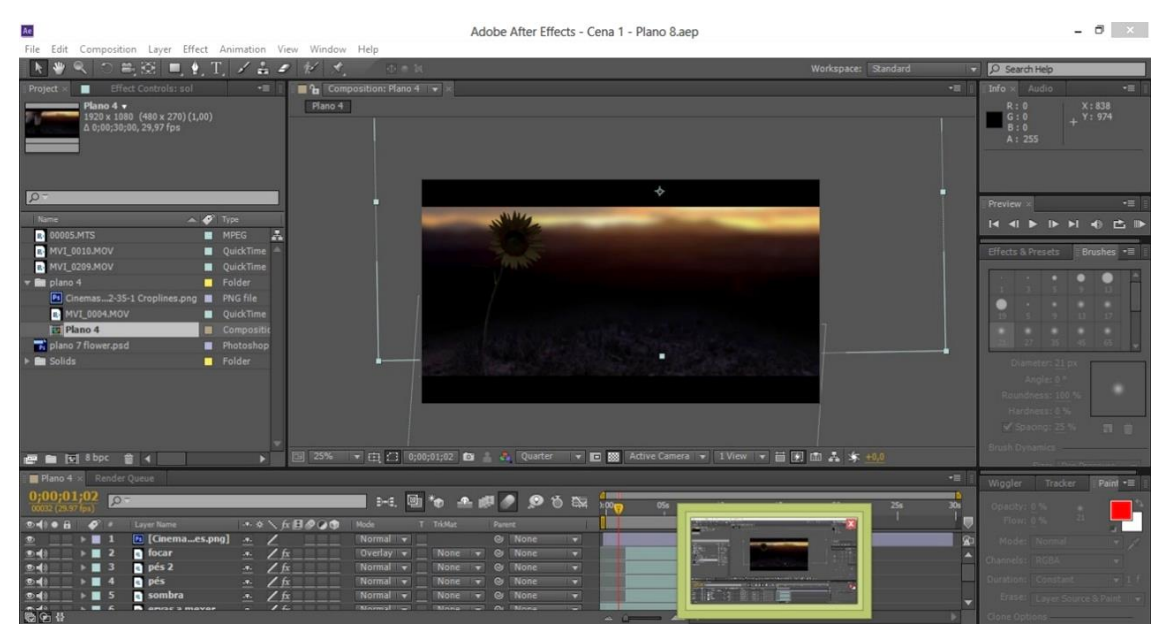

Figura 11 - Ambiente da Cena 1 - Plano 8.

<span id="page-36-1"></span>Os planos a seguir pertencem ao mesmo cenário, no cimo de uma montanha, mas estes contêm outros elementos e devido ao facto de mostrarmos o avanço do tempo, o céu também teve de sofrer alterações. No entanto, aqui apenas nos baseamos mais na montagem da composição, o

único efeito mais notório são o brilho das estrelas que têm uma evolução no tempo para reproduzirem o céu cintilante.

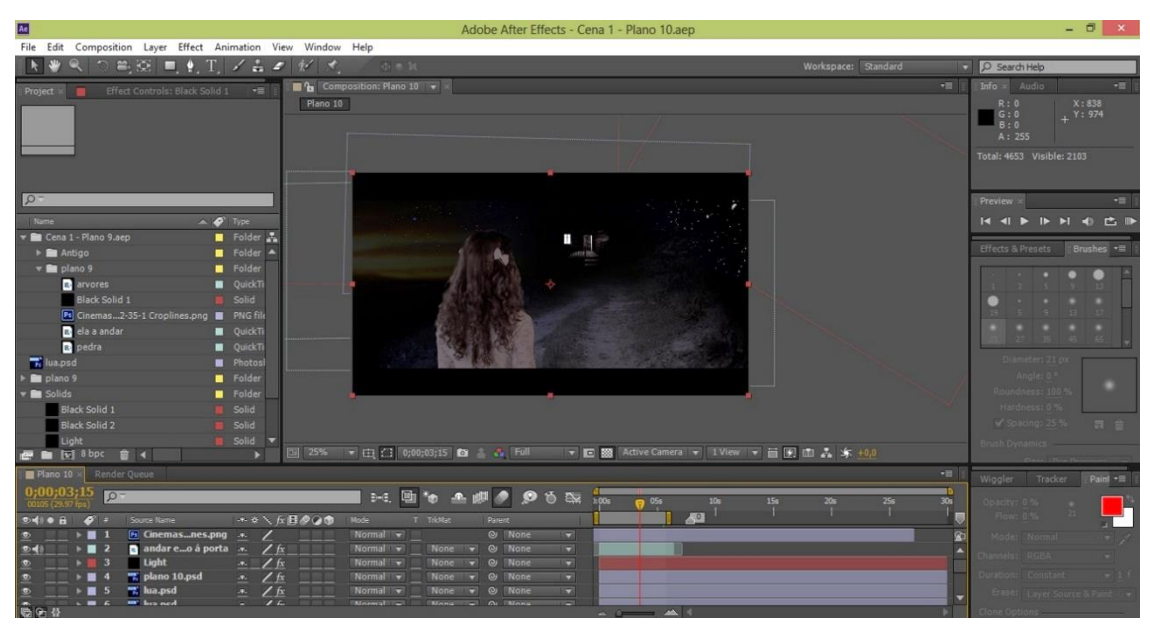

Figura 12 - Ambiente da Cena 1 - Plano 10.

<span id="page-37-0"></span>Passamos agora para outro cenário que por si trás, também, outro género de composição que assenta num sistema de criação um pouco diferente. A criação do 3D é feito pela manipulação de imagens em Photoshop criando como que um ponto de fuga. As imagens são alteradas com o efeito "*corner pin*" que permite esticar ou encolhes os cantos da imagem de modo a que deixem de parecer 2D para parecerem 3D quando todas juntas. As paredes, o tapete, o relógio, o quadro, o sofá, as almofadas, tudo foi redirecionado segundo o ângulo que iriamos ver a sala. Depois no programa do *After Effects,* para parecer mais real, usamos um movimento de câmara sublime para dar a ideia de mobilidade pelo espaço de modo a tornar mais real a imagem.

<span id="page-37-1"></span>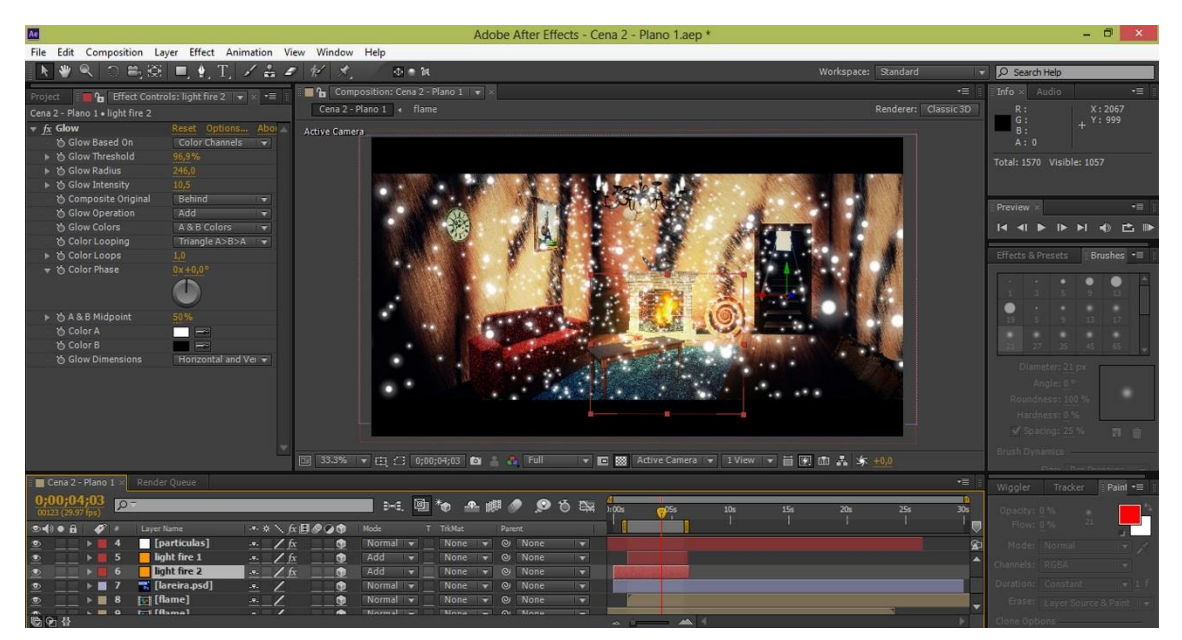

Figura 13 - Ambiente da Cena 2 - Plano 1.

De modo a demonstrarmos uma maior vida da casa, ainda relativo à sala, colocamos partículas, como se fossem pirilampos, a movimentarem-se aleatoriamente pelo espaço e, para se tornarem mais verosímeis, acrescentamos-lhes um efeito de brilho (*glow*). Ainda para dar um ar de conforto colocamos uma lareira acesa, cujas chamas são feitas com ajuda de um tutorial que nos mostra os passos fundamentais de como elaborá-las (*After Effects Tutorial: Particle Fire (No Stock Footage)).*

O engenho do quarto segue o mesmo método da elaboração do 3D da sala, o mais peculiar de construir é a cama que contém um lençol (imagem) colocado sobre as imagens da colcha. E o que o distingue este cenário é o céu que vemos pela janela que também se move pelo espaço até começarmos a ver a lua.

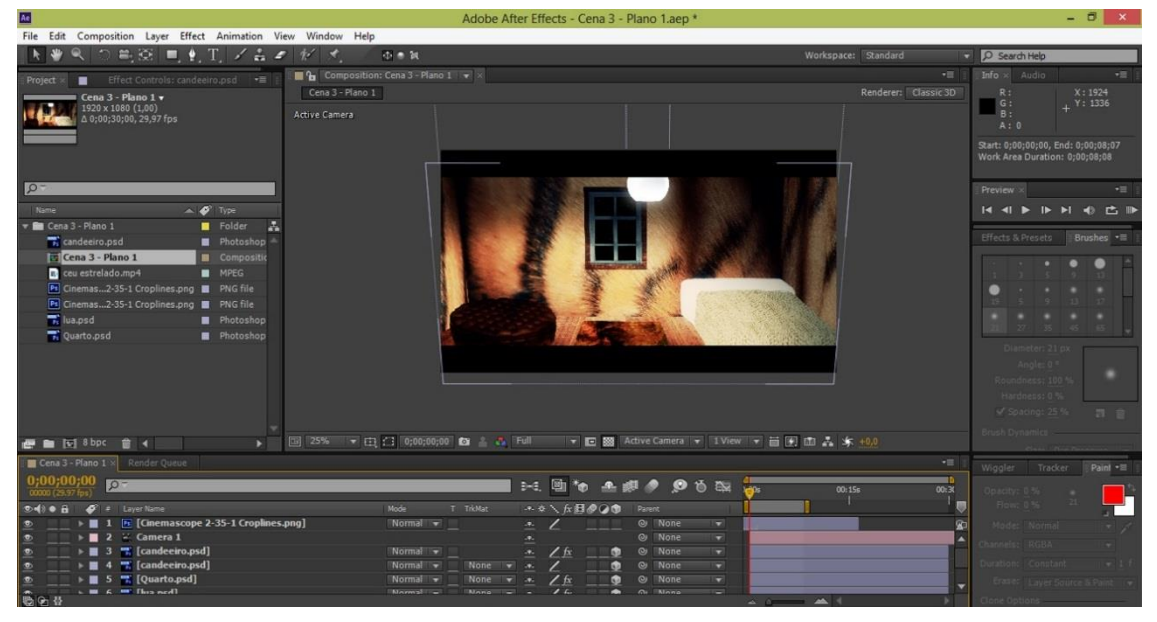

Figura 14 - Ambiente da Cena 3 - Plano 1.

<span id="page-38-1"></span><span id="page-38-0"></span>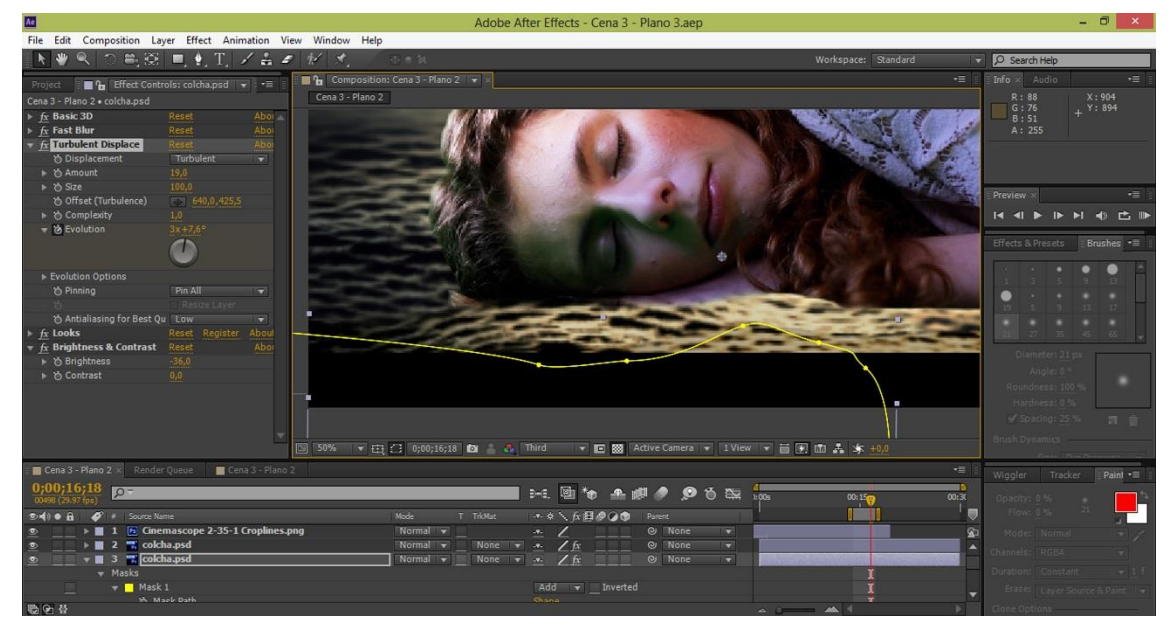

Figura 15 - Ambiente da Cena 3 - Plano 3.

Quisemos colocar a personagem a relacionar-se o mais possível com os cenários, a colcha é um bom exemplo do bom resultado que conseguimos, sendo uma imagem dividida em várias camadas, cada uma animada de modo a parecer que se está a mexer consoante as mãos e o toque da cara da personagem.

O efeito mais bem conseguido em termos estéticos num cenário pode bem ser considerado a sombra das árvores, as árvores, e as flores a passarem por nós, chamar-lhe-emos efeito rotativo. Salientando este novo efeito usado neste cenário, o movimento assenta num *autoscroll* horizontal e na repetição desse movimento. O essencial deste efeito é o *motion blur*  que aumenta significativamente a vivacidade da animação e o seu realismo dentro do mundo criado. O conjunto de elementos que este plano têm para criar o efeito pretendido é bastante numeroso devido á quantidade de árvores e flores que compõem o plano. Devido á sua complexidade, os planos com este cenário foram o que demoraram mais tempo a exportar, cerca de algumas horas.

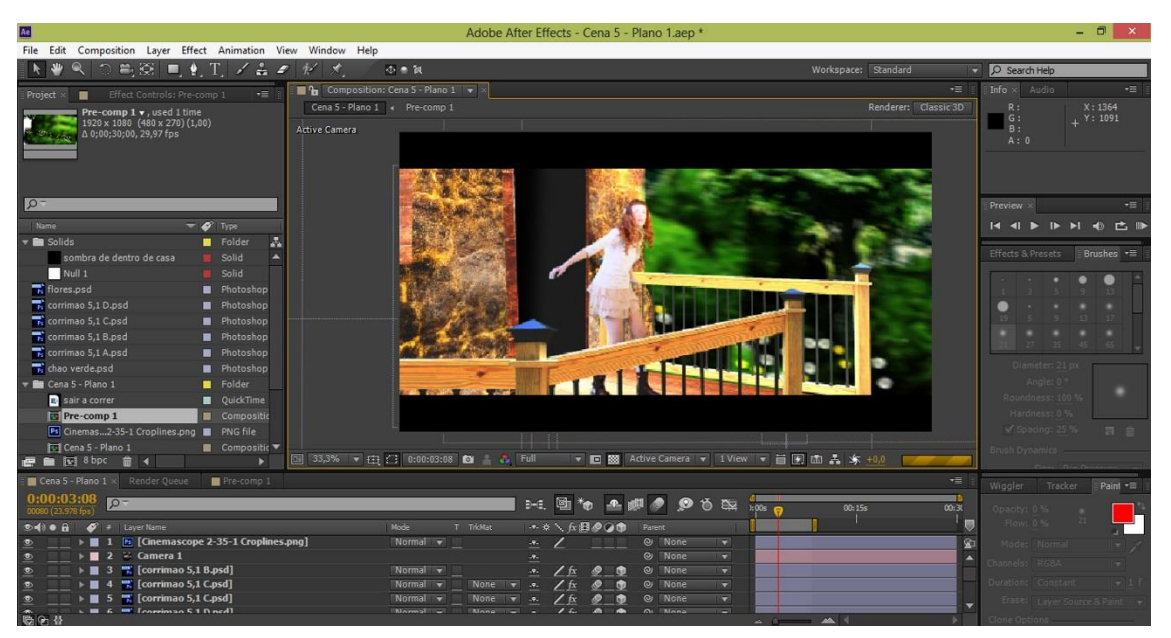

Figura 16 - Ambiente da Cena 5 - Plano 1.

<span id="page-39-0"></span>O último cenário assenta na produção de um laboratório em funcionamento, para tal foram adicionados vários elementos para o caracterizar e percebermos a mensagem da história que pretendíamos transmitir. Colocamos alguns elementos mais próximo a e movimentarem-se mais devagar, como a botija, para uma maior sensação de profundidade. Colocamos dois monitores como se fossem de controlo, onde colocamos gráficos que reagem á música e criam ondas através de efeitos de fácil conceção, colocamos os botões a piscar através do efeito *glow* com uma fórmula "aleatória" para a estar sempre a alternar diferentes níveis de luminosidade dando o efeito de acender e apagar. Por fim, projetamos através do cubo a ação que se passava dentro dele.

| Ae                                                                  |                                                                                                    | Adobe After Effects - Cena 16 - Plano 2.aep                                                       |                                              | $ 0$ $\times$                            |
|---------------------------------------------------------------------|----------------------------------------------------------------------------------------------------|---------------------------------------------------------------------------------------------------|----------------------------------------------|------------------------------------------|
| File Edit Composition Layer Effect Animation View Window Help       |                                                                                                    |                                                                                                   |                                              |                                          |
| 高田 ■ 4. T. /吉々                                                      | $\frac{1}{2}$<br>小き食                                                                                                    |                                                                                                   | Workspace: Standard                          | O Search Help<br>۰                       |
| Effect Controls: Fundo preto<br>Project ×                           | Composition: Cena 16 - Plano 1 - x<br>$\div\equiv$                                                                                                    |                                                                                                   |                                              | Info x Audio<br>$-1$<br>$\cdot \equiv$   |
|                                                                     | Cena 16 - Plano 1 4 Onda Comp 1                                                                                                    |                                                                                                   | Renderer: Classic 3D                         | X: 328<br>R:                             |
|                                                                     | Active Camera                                                                                                    |                                                                                                   |                                              | G :<br>$_1$ Y: 1240<br>$B$ :             |
|                                                                     |                                                                                                    |                                                                                                   |                                              | A:0                                      |
|                                                                     |                                                                                                    |                                                                                                   |                                              |                                          |
|                                                                     |                                                                                                    |                                                                                                   |                                              |                                          |
|                                                                     |                                                                                                    |                                                                                                   |                                              |                                          |
| $\sqrt{2}$                                                          |                                                                                                    |                                                                                                   |                                              | Preview ><br><b>FIT</b>                  |
| $\triangle \bullet$ Type<br>Name                                    |                                                                                                    |                                                                                                   |                                              |                                          |
| <b>B</b> backgroudn.psd<br>Photoshop No                             |                                                                                                    |                                                                                                   |                                              |                                          |
| <b>B</b> botinja.psd<br>Photoshop A                                 |                                                                                                    |                                                                                                   |                                              | Effects & Presets<br>Brushes =           |
| Cena 17 - Plano 1.mp4<br><b>B</b> MPEG                              |                                                                                                    |                                                                                                   | 藤                                            |                                          |
| <b>CP.psd</b><br>Photoshop                                          |                                                                                                    |                                                                                                   |                                              |                                          |
| FUNDO para transparecia.psd<br>Photoshop                            |                                                                                                    |                                                                                                   |                                              |                                          |
| n maquina.psd<br>Photoshop<br>Particulas<br><b>B</b> Folder         |                                                                                                    |                                                                                                   |                                              |                                          |
| <b>Fol 1 Galaxy Ball</b><br>Composition                             |                                                                                                    |                                                                                                   |                                              |                                          |
| <b>T2</b> 2 Galaxy ball<br>Composition                              |                                                                                                    |                                                                                                   |                                              | Diameter: 21 px                          |
| $\triangleright$ <b>Ex</b> Solids<br><b>B</b> Folder                |                                                                                                    |                                                                                                   |                                              | Angle: 0.5                               |
| <b>ID</b> Under water<br>Compositio                                 |                                                                                                    |                                                                                                   |                                              | Roundness: 100 %                         |
| <b>E</b> PLANO 16.1<br><b>B</b> Folder                              |                                                                                                    |                                                                                                   |                                              | Hardness: 0%                             |
| <b>R</b> Solids<br>Folder                                           |                                                                                                    |                                                                                                   |                                              | Spacing: 25 %<br>一百 田                    |
| textura dos moveis.psd<br>Photoshop                                 |                                                                                                    |                                                                                                   |                                              | <b>Brush Dyna</b>                        |
| <b>图 窗 网 8 bpc</b><br>章                                             | $\blacktriangledown$ (ii) $\binom{1}{2}$ 0:00:02:04 $\blacktriangledown$ $\blacktriangledown$ $\blacktriangledown$ $\blacktriangledown$ $\blacktriangledown$ Third<br>国 25%<br>r. |                                                                                                   | ▼ ■ 图 Active Camera ▼ IView ▼ 画 图 画 品 东 +0,0 |                                          |
| Cena 16 - Plano 1 x conda ecra de cima Render Queue                 |                                                                                                    |                                                                                                   |                                              | $\cdot$<br>Wiggler<br>Paint =<br>Tracker |
| 0:00:02:04                                                          |                                                                                                    | $-1$ $\Theta$<br>$\mathbf{b} \cdot \mathbf{a} \cdot \mathbf{b} \cdot \mathbf{b} \cdot \mathbf{c}$ | 1:00 <sub>5</sub><br>OSs<br>10 <sub>s</sub>  | m<br>15s<br>Opacity: 0.5                 |
| 00052 (23.976 fps)<br>Do i d' Layer Name                            | Mode                                                                                                    | T TricMat<br>+ * / 反目のつき<br>I Parent                                                              |                                              | $\blacklozenge$<br>Flow: 0.59            |
| <b>FE</b> [Cinemascope 2-35-1 Croplines.png]                        | Normal v                                                                                                    | @ None<br>in.                                                                                     | ы                                            | 図<br>Mode: Norm                          |
| 2 & Camera 1                                                        |                                                                                                    | <b>©</b> None<br>æ.                                                                               | ы                                            | A                                        |
| ■【botinja.psd】<br>$\blacksquare$ 3                                  | Normal v                                                                                                    | $Q$ None<br>$\angle$ fx<br>in.                                                                    | o                                            | Channels: RGBA                           |
| <b>E.</b> [botinja.psd]<br>■ 4<br>$\bullet$                         | Normal v                                                                                                    | $\frac{1}{x}$<br>$Q$ None<br>None w a                                                             | ▭                                            | Duration: Constant<br>$-11$              |
| > 5 0 [Cena 17 - Plano 1.mp4]<br>$E = E$ <b>Exploring the final</b> | Normal v<br><b>Marmal</b>                                                                                                    | $\omega$<br><b>INone</b><br>None<br><b>Mann</b><br>OI INOTA                                       | a<br>▬                                       | Erase: Eaver Source & Paint              |
| $\bigcirc$ $\bigcirc$ $\bigcirc$                                    |                                                                                                    |                                                                                                   |                                              | Clone Options                            |

Figura 17 - Ambiente da Cena 16 - Plano 2.

### <span id="page-40-1"></span><span id="page-40-0"></span>**3.2.2 Animação do Caracol**

Temos em crer que a parte mais interessante no que retrata aos elementos que fazem parte do todo será a animação do Caracol. No primeiro plano em que é mostrado a cabeça do Caracol vemos explicitamente o movimento dos seus olhos. Contudo, o seu corpo e pelo já têm um pequeno efeito para dar a sensação de animação.

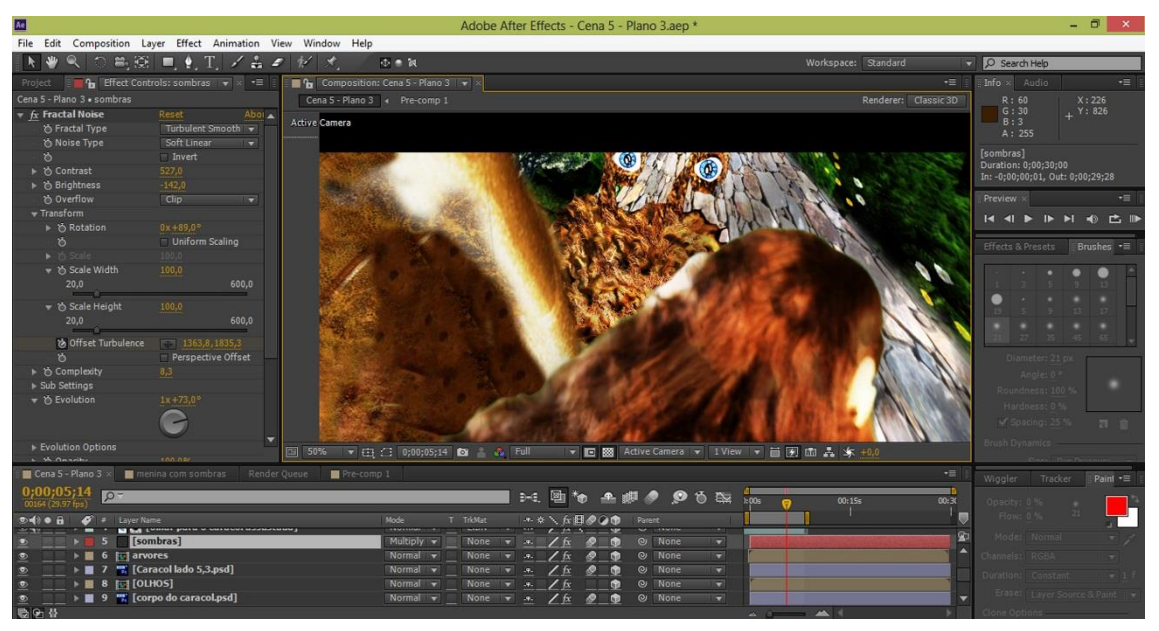

Figura 18 – Animação do Caracol.

<span id="page-40-2"></span>Um dos principais estratagemas na elaboração do Caracol é a aplicação de texturas, maioritariamente, de pêlo dando um imediato aspeto de real, visto que os desenhos animados, normalmente contém cerca de duas a três cores, é este um aspeto desta animação que pode distingui-las das outras. Para uma animação mais facilitada separamos os olhos da cabeça para podermos controlar os seus movimentos e dividimos em várias camadas também a sua cara. A principal ferramenta usada foi o *puppet pin* que permitiu alterar as suas expressões faciais e mesmo sorrir.

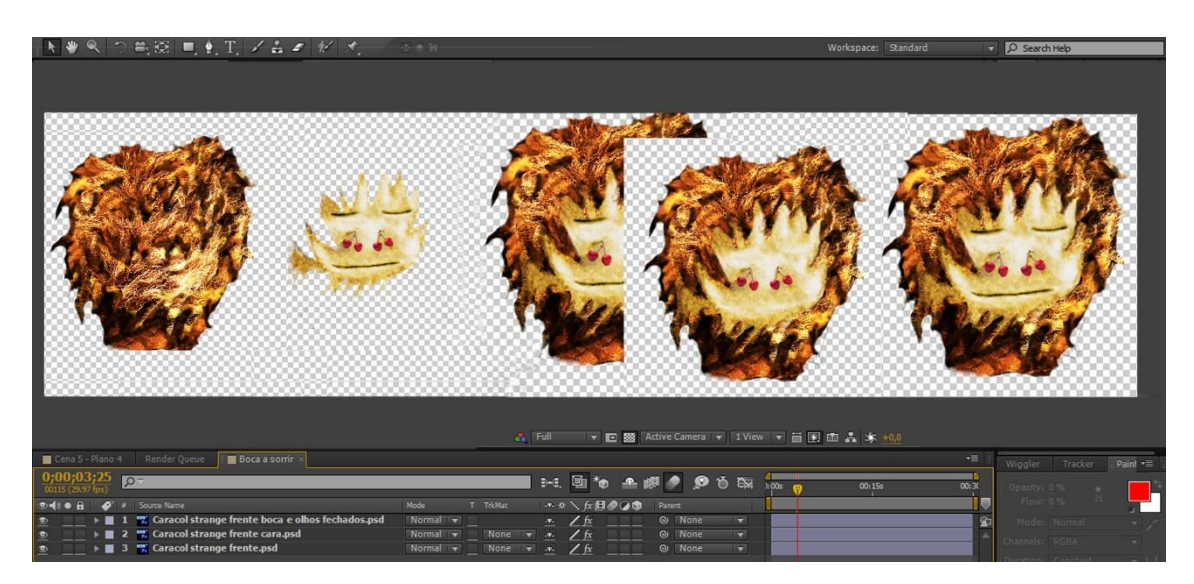

Figura 19 – Decomposição das diferentes camadas para a animação do Caracol.

<span id="page-41-0"></span>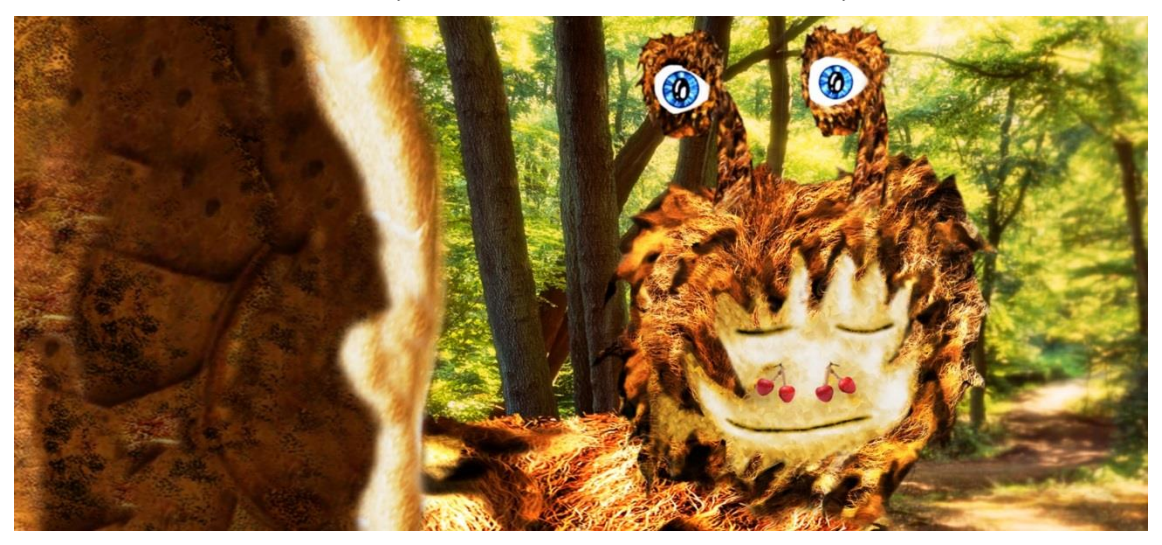

Figura 20 – Fotograma do produto final relativo à cena 5 – plano 8.

<span id="page-41-1"></span>Relativo á produção do Caracol, como sabemos ainda não tínhamos visto o produto final do método escolhido. Logo, foi na conceção destas animações que percebemos se eramos ou não capazes de formular a animação, contado inicialmente com o sucesso desta escolha. Contudo, não foi tão fácil como imaginamos, porque só à terceira vez, com muita insistência, é que conseguimos este resultado, tendo sido os anteriores um completo insucesso.

Para finalizar o processo da produção do Caracol abordaremos só o contacto físico que conseguimos entre as duas personagens de mundos completamente díspares.

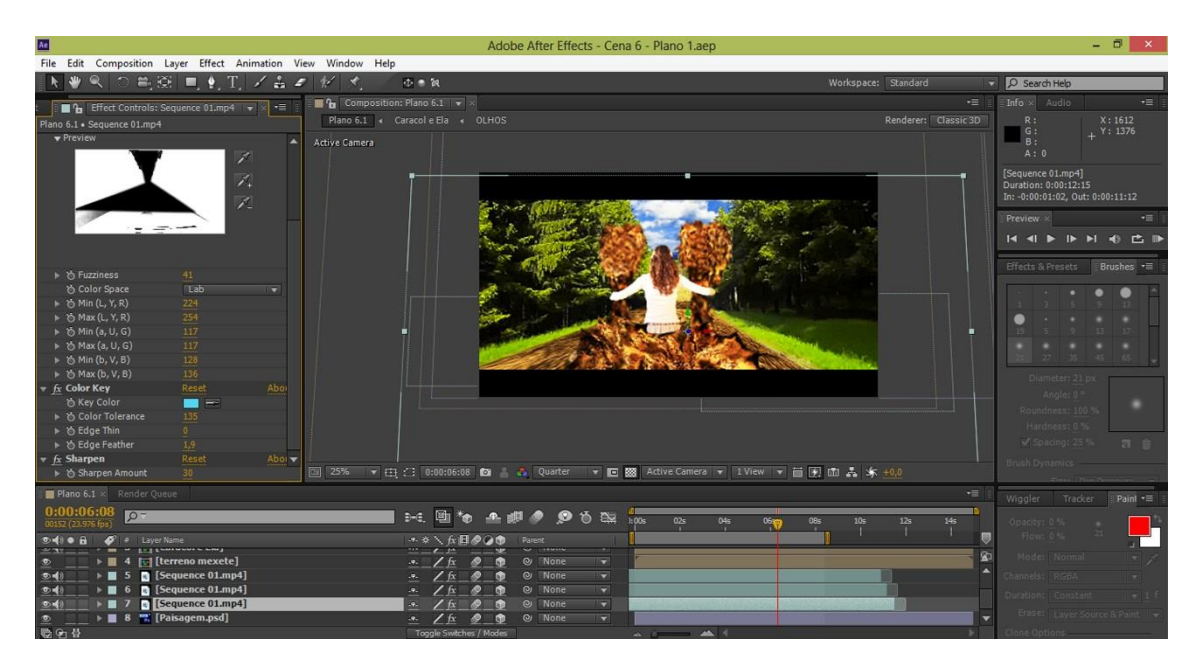

Figura 21- Produção do contacto entre personagens de mundos diferentes.

# <span id="page-42-2"></span><span id="page-42-0"></span>**3.3 Produção Musical**

Nesta fase do trabalho fazem-se também as gravações relativas à produção musical. Ou seja, a gravação das diversas faixas com os instrumentos musicais para na pós-produção passarmos à sua masterização.

# <span id="page-42-1"></span>**3.4 Conclusões**

Um dos principais fatores que se destacou pela positiva foi o pouco tempo de exportação que cada plano teve. Sendo que nas animações profissionais o tempo e a capacidade processamento dos computadores tenham ambos de ser muito mais elevados. Contudo, houve uma exceção que foi o cenário em que o Caracol se estava a mover, por causa da grande quantidade de efeitos em muitas camadas, no entanto não passou de cerca de 4 horas para exportar cerca de 15 segundos.

Na conceção dos cenários houve pequenas imperfeições que podem ser apontadas, como as bordas da colcha, as árvores a passar por nós, mas no produto como todo essas imperfeições não são significativas e passam despercebidas. Contudo, são elas que criam o estilo desta animação, pois se esses elementos estivessem perfeitos, seria o real que nós conhecemos sem nenhum tipo de criatividade desse género. No entanto, convém apontar que o grau de imperfeição é aceitável, pois não podemos misturar o errado com o que não está perfeito.

A aplicação de texturas em personagens, de outros desenhos animados, não é muito comum, mas é comum nos cenários desses. Por isso, este pode ser um aspeto muito interessante visto que a personagem do Caracol possui texturas de pêlo em todo o corpo. Apesar do bom resultado que obtivemos no produto final relativo á personagem do caracol admitimos que, mesmo com este método, não foi tão simples e fácil como conjeturamos.

# **Capítulo 4**

# <span id="page-44-0"></span>**Pós-Produção**

Com a produção do material concluída podemos passar agora à sua montagem para o transformarmos no produto final. Ou seja, aqui iremos fazer pequenos acertos relativos aos meios envolventes para que a linguagem final se transforme numa só. Para isso usaremos correção de cor, alguns efeitos especiais para interligar da melhor maneira os planos feitos na produção e ainda falaremos de alguns planos que são feitos maioritariamente através de efeitos especiais. Falaremos também da masterização da música e da mensagem transmitida através do visionamento do vídeo-clip.

## <span id="page-44-1"></span>**4.1 Efeitos Especiais**

Apesar de este projeto conter muitos efeitos especiais dispersos por quase todas as secções vamos aqui dar-lhes um maior detalhe, visto que usualmente pertencerem à pós-produção. Existem em quase todos os planos inúmeros tipos de efeitos especiais. Porém existem alguns planos cujo seu desenvolvimento assenta principalmente no resultado e desenvolvimento desses efeitos.

Através da decomposição de uma imagem em camadas é possível com o *After Effects* simular o seu movimento. O plano em que vemos a bebé como se estivesse dentro da barriga da mãe é feito essencialmente com este princípio que acabamos de descrever.

<span id="page-44-2"></span>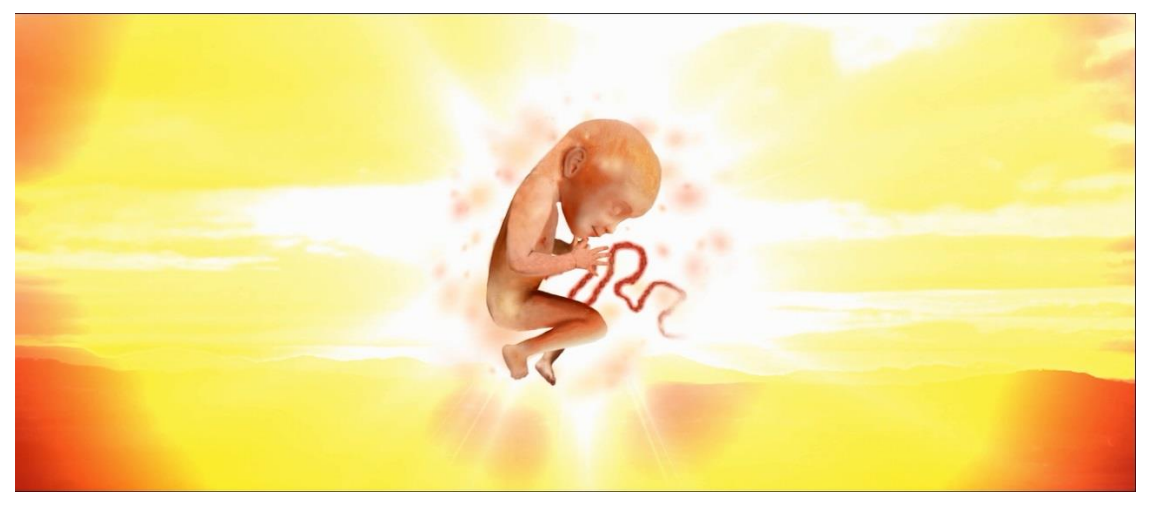

Figura 22- Animação de uma imagem.

O bebé é decomposto em várias camadas (braço direito, braço esquerdo, perna esquerda, cabeça com o corpo e perna direita) para que depois com a ferramenta do *After Effect puppet pin* pudermos simular diversos movimentos. Quando o bebé começa a dar aos pés conseguimos percecionar *motion blur*. A luz que o envolve também foi produzida no *After Effects* em que têm uma evolução ao longo do tempo. Além da luz, para a criação de um meio envolvente mais convincente, foram colocadas diversas partículas como se estivessem dentro do líquido que envolvia o bebé.

De seguida temos uma passagem que assenta na criação de uma esfera, onde vemos as memórias a avançar no tempo. Esta esfera pode ser construída com a ajuda de um tutorial de um site muito conhecido no ramo dos efeitos especiais chamado Videocopilot. Podemos considerar esta esfera, de onde ela cresce, o culminar da vida.

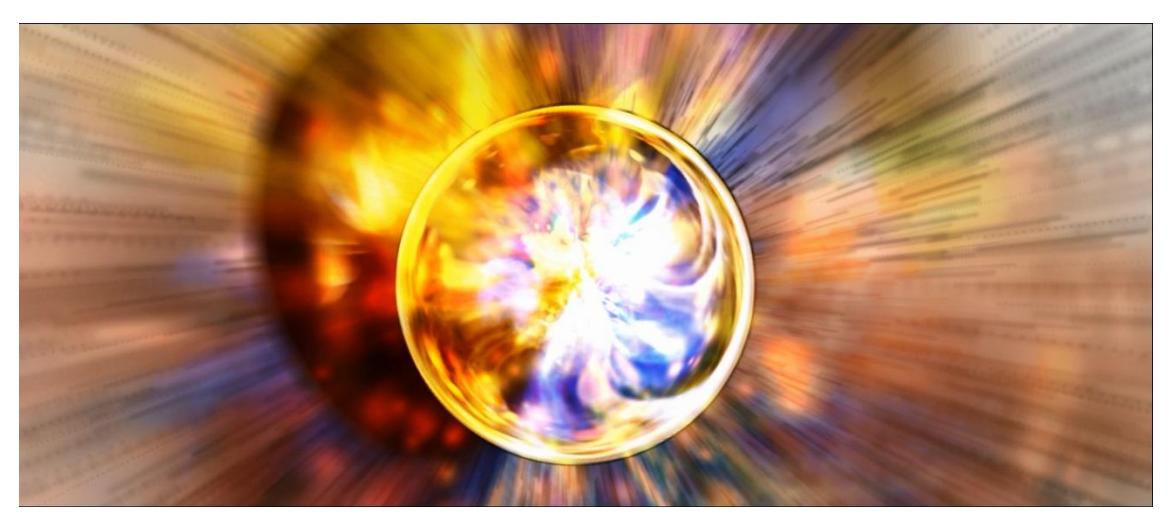

Figura 23 – Animação da representação do nascimento e da passagem de tempo.

<span id="page-45-0"></span>Na continuação de todo o vídeo foram usados diversos efeitos, alguns deles como a focagem ou desfocagem de determinados elementos, isto para o arranjo final para que o efeito visual funcione continuamente.

<span id="page-45-1"></span>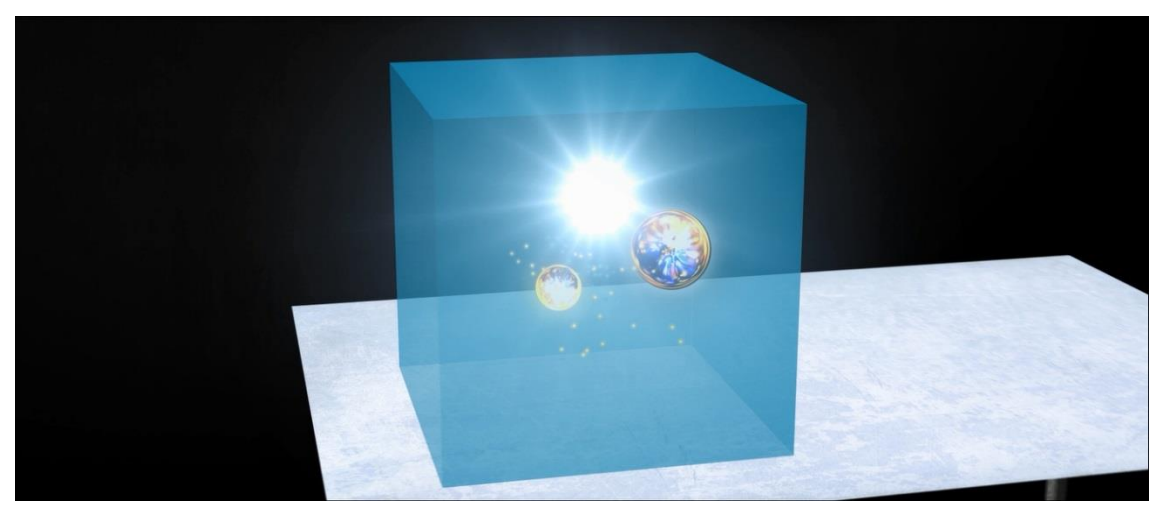

Figura 24 – Animação 3D em *After Effects*.

Uma das principais características do programa *After Effects*, além da inúmera lista de efeitos possíveis de controlar e cruzar, é com o posicionamento de elementos no espaço 3D que podemos com a câmara viajar através deles ou vermos de outros ângulos os elementos. O cubo visto ter 6 faces planas conseguimos criá-lo rapidamente e obter o seu completo domínio 3D.

# <span id="page-46-0"></span>**4.2 Correção de Cor**

Um dos principais segredos deste projeto é o exagero da cor que lhe deu uma certa identidade ao género de animação deste vídeo-clip. Os contrastes e as cores estão por vezes com os níveis bastante altos, mesmo no limite do aceitável. Contudo as opções tomadas relativas à correção de cor são aceitáveis devido ao facto de à natureza do gênero, de ser uma animação. Porém, quando a rapariga se desenvolve existem mesmo o chamado *art effect,* quando as cores e contrastes são levados para lá do que a nossa mente define como real. O primeiro plano do vídeo-clip têm mesmo o balanço de brancos nos 9900 graus kelvin.

O estado da correção de cor vai, também, de encontro à evolução da história, porque no início começamos com cores mais frias e pouco saturadas até a Juliana encontrar a casa.

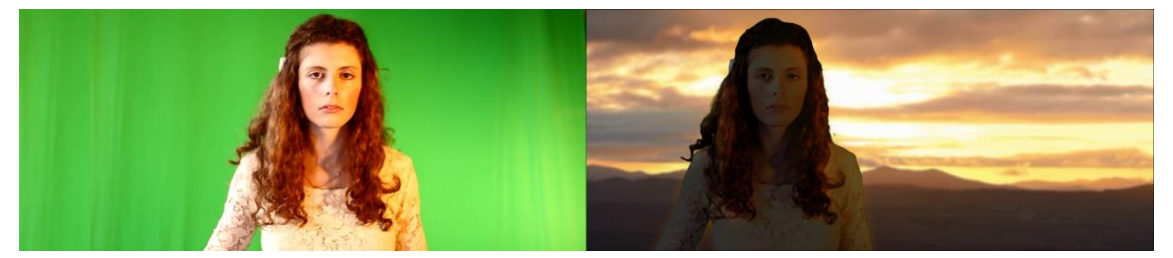

Figura 25 – Correção de cor simulando o anoitecer.

<span id="page-46-1"></span>Devido à falta de tempo que constamos ter na produção do material relativo às cenas que gravamos em estúdio com a atris Joana, agora com a correção de cor tivemos de alterar diversas propriedades de diversos materiais aí gravados. Um dos melhores exemplos que se torna mais percetível a sua correção é o seguinte plano em que podemos perceber que a parte direita está muito mais iluminada do que a parte esquerda. Para tal, tivemos de colocar um gradiente do lado esquerdo para escurecer e, assim, criar o volume na face dela.

<span id="page-46-2"></span>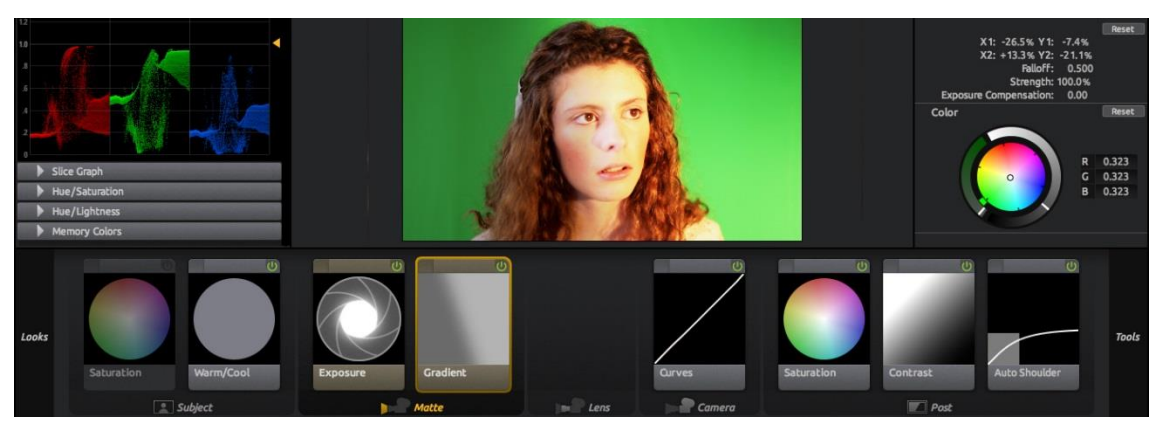

Figura 26 – Alguns controlos usados na correção de cor.

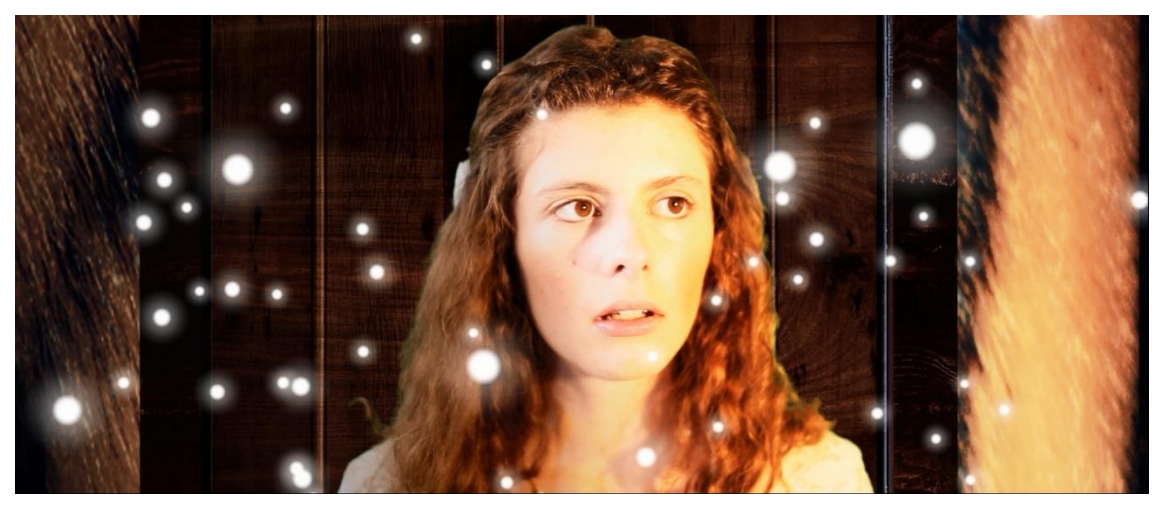

Figura 27 – Produto final com a correção de cor.

<span id="page-47-1"></span>Com a próxima imagem podemos perceber a diferença de cor do cabelo de um castanho médio para um castanho claro. Apesar de ambas poderem até ser aceitáveis, trata-se de uma opção de estilo para afirmarmos o estilo do vídeo-clip.

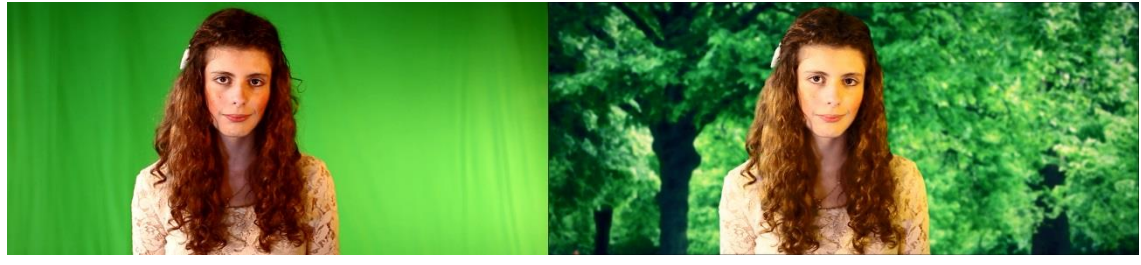

Figura 28- Correção de cor antes e depois.

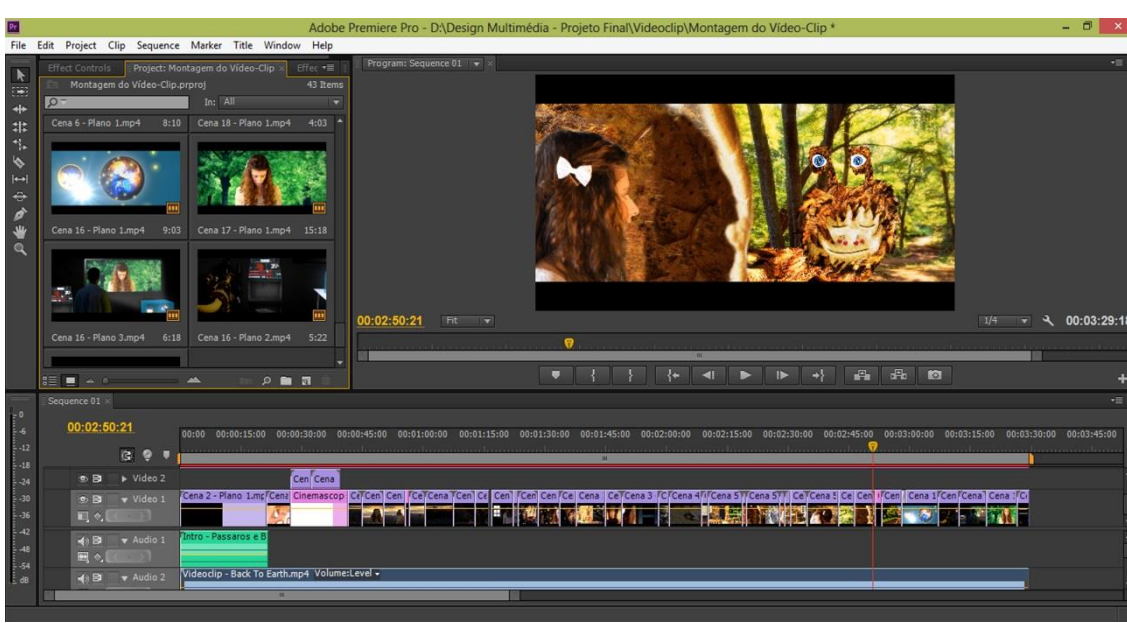

# <span id="page-47-2"></span><span id="page-47-0"></span>**4.3 Montagem e Edição**

<span id="page-47-3"></span>Figura 29 - Sequência de montagem do vídeo-clip.

#### <span id="page-48-0"></span>**4.3.1 Enquadramentos**

Um dos impedimentos que este método contém é o facto de não podermos, maioritariamente, rodarmos sobre os objetos. Isto, visto o material que criamos assentar todo no 2D, apesar de uns relacionados com os outros poderem estar num espaço 3D e cada um poder ter um ponto de vista 3D. Ou seja, não conseguimos alterar completamente o plano. No entanto, mesmo com estas condicionantes, podemos alterar o enquadramento de cada plano, pois cada um pode ser ajustado da forma como pretendíamos colocar em campo as diversas personagens e objetos. Pois apesar de serem 2D, no todo, mantínhamos o controlo de cada elemento que compõe o plano.

Por uma questão de apontarmos também como se isolava o elemento gravado em croma para o enquadrar no plano, fazemos a referência ao efeito que nos fez obter o bom resultado das gravações em estúdio. Esse efeito chama-se *keylight* e apenas com a alteração de 3 variáveis (cor, ganho do ecrã e balanço do ecrã) conseguimos perceber quais os valores que nos proporcionam os melhores resultados.

#### <span id="page-48-1"></span>**4.3.2 Montagem final**

Com a correção de cor, os efeitos especiais, e a montagem de todo o material relativo ao vídeo e à música podemos exportar o ficheiro para concluirmos todo o processo e obtermos o produto final. O formato da animação final é de 23.976 fotogramas por segundo com uma resolução de 1080p, usando o *codec* H.264 em *FULL HD*.

## <span id="page-48-2"></span>**4.4 Masterização**

Nesta última fase da elaboração da música posicionamos no espaço os diversos instrumentos e as diversas melodias que formam o meio envolvente da música. Isto é possível com as alterações feitas na reverberação, na adição de eco, entre outros efeitos. E assim, finalizamos a música.

## <span id="page-48-3"></span>**4.5 A Mensagem**

<span id="page-48-4"></span>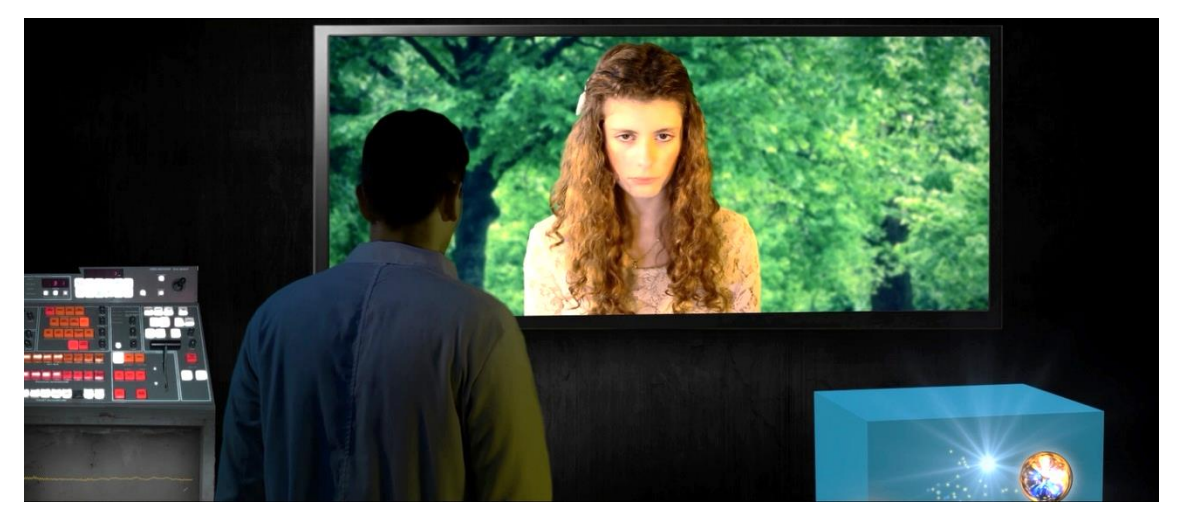

Figura 30 – Carga dramática final.

Nos preliminares do vídeo-clip nunca pensamos que iria ter uma carga dramática tão acentuada no seu final. As diversas reações que os primeiros observadores tiveram foram algo que não esperávamos, pois entenderam o conceito escondido além do da menina que se tentava encontrar naquele mundo desconhecido. Ou seja, assim como aquele cientista estava a tentar criar felicidade na rapariga através da ciência muitos de nós tentamos fazer o mesmo. Com a multimédia também é possível criar felicidade e, mais do que isso, trazer de volta alguém que deixou de existir, mas que agora passa a existir, mesmo sendo de outra forma.

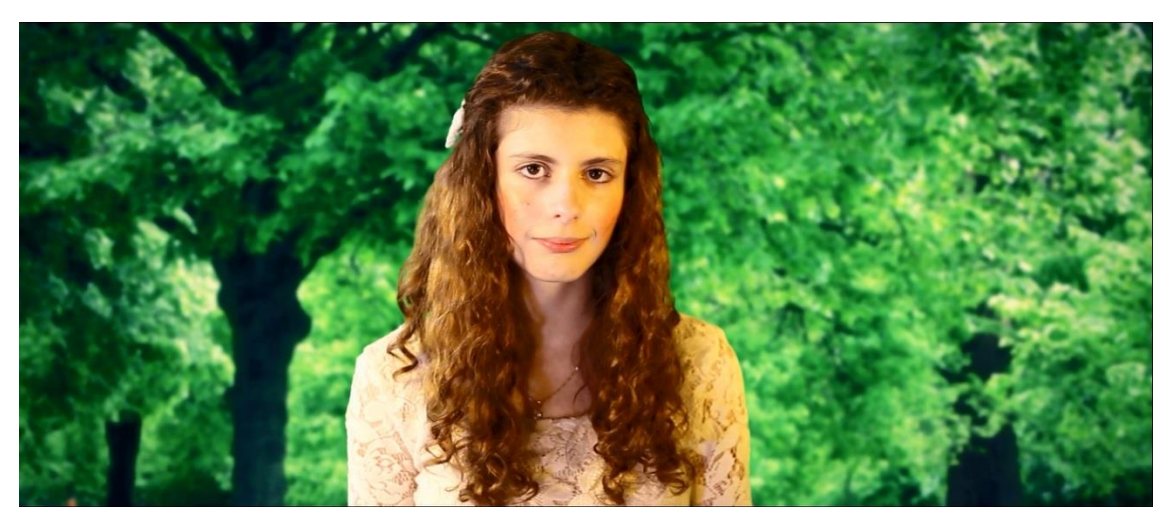

Figura 31- Sentimento final de concretização da Felicidade.

### <span id="page-49-1"></span><span id="page-49-0"></span>**4.6 Conclusões**

Os efeitos especiais são um meio muito poderoso para transmitir sentimentos e aumentar o grau de sentir no espetador. Arriscaríamos mesmo dizer que os efeitos especiais são como a hipérbole da escrita.

Apesar de na produção a iluminação não ter sido completamente bem-sucedida devido à falta de tempo, na pós-produção através de correções de cor e alterações de incidência de luz conseguimos obter bons resultados. O estilo da animação, as cores, os traços e o movimento do produto final foi exatamente o ambicionado inicialmente com a idealização do vídeo-clip. Se tivéssemos optado pelo 3D nunca teria sido tão fácil obtermos este estilo.

Um dos únicos apontamentos que podemos fazer em relação ao método que optamos que já referimos, mas que se revela mesmo um obstáculo, é a tridimensionalidade do Caracol que por ser uma imagem animada não existe grandes opções de rotação em perspetiva.

Com a pesquisa de vários métodos de animação e com as opções criadas para eliminar obstáculos, acabamos por descobrir uma espécie de método que não é fácil de qualificar devido à grande abrangência de estilos e efeitos que contém.

# **Capítulo 5**

# <span id="page-50-0"></span>**Conclusões e Trabalho Futuro**

Ao fim de dez meses de trabalho onde cumprimos todas as etapas planeadas, conseguimos chegar ao objetivo final, a realização de um vídeo-clip de animação. Este estilo de produção multimédia possibilita uma maior focagem em cada segundo de cada ação, sendo a sua qualidade final maior. O vídeo-clip possibilita uma menor preocupação com a elaboração de muitas personagens e muitos cenários, libertando tempo e disponibilidade para o desenvolvimento ambicioso de ações com mais qualidade e maior rigor.

No momento atual, o mercado a nível do domínio das novas tecnologias é, e tem cada vez mais vindo a ser, uma área de mais-valia em qualquer currículo, isto devido a evolução das necessidades gráficas e visuais da sociedade. No início do desenvolvimento deste projeto procurámos utilizar técnicas multimédia que envolvessem o domínio 3D, contudo fomos retidos no tempo pelo prolongamento da sua execução. Pela necessidade de desenvolver um projeto de curta elaboração procedemos à criação, do que podemos chamar um estilo híbrido.

Este projeto tem como base o 2D, mas também o real. É uma produção que conjuga estes e outros tipos de animação multimédia, como o 3D e a manipulação de imagens. Este é um projeto ambicioso que assenta na rápida produção a par com a qualidade dessa mesma. O vídeo-clip foi usado como uma produção de vídeo que foi depois integrada num projeto musical, também da autoria do autor deste relatório.

## <span id="page-50-1"></span>**5.1 Considerações Finais**

O que nos propusemos desenvolver no vídeo-clip foi uma produção que se desenrola com a história presente na música. Este projeto permitiu portanto uma apreensão multimédia a par com uma evolução musical que surgiu da criação da música. A verdade é que a música é capaz de acompanhar qualquer tipo de sentimento e torna-lo mais emotivo. Daí a facilidade da junção da música às imagens com o que se pretendia transmitir da história.

Esta é a história de uma pessoa que como muitas outras, não pode viver, mas que com a multimédia pode ser dada a conhecer a todos, através de uma mensagem criativa que surge de uma composição visual e musical. O ponto fulcral desta história e desta personagem é a conceção de um ser, que apesar de não poder ser real, vive da realidade e é alimentada pela imaginação construída sobre essa base. A menina neste vídeo-clip representa quem já partiu, mas não devia desaparecer pela falta da sua presença e pela notória necessidade da sua existência no mundo dos que a rodeavam e rodearam todos os que já não vivem. Pensemos nesta personagem como alguém que partiu cedo demais e deixou muito por fazer, e encaremos o mundo dela como um mundo diferente onde ela pode crescer e viver, depois de ter deixado em Terra os que a amavam.

Segundo os diversos movimentos artísticos talvez possamos enquadrar o estilo desta animação no expressionismo, devido à sua natureza, às suas cores vivas, ao enfoque da transmissão de sentimentos, não querendo dizer com isso que tenha de ser necessariamente uma animação expressionista. Um exemplo de um realizador que joga com a manipulação das imagens é o Alexandr Sakurov que apesar de este usar uma técnica diferente, o seu conceito têm certas semelhanças. Essas semelhanças assentam na manipulação em tempo real das imagens com deformações da lente e diversos filtros.

### <span id="page-51-0"></span>**5.2 Conclusões Principais**

O método que pretendíamos encontrar para o desenvolvimento do projeto foi na verdade desenvolvido consoante a evolução do projeto. Visto que não sabíamos bem os obstáculos que íamos encontrar, achamos por bem diminuir a ambição do projeto no conjunto dos planos para também ser mais equivalente ao tempo do vide-clip. Contudo, achamos que com a evolução tecnológica que vivenciamos nos últimos anos, as tecnologias 3D já deveriam estar mais simplificadas e mais económicas.

Os métodos usados neste estilo híbrido proporcionam uma grande eficácia na exportação dos planos. Mesmo em relação aos métodos de renderização 3D, este método destaca-se pela pouca capacidade de processamento que necessitamos. Contudo, a contrapartida que este estilo nos coloca é o pouco controlo na perspetiva que temos quando nos colocamos no espaço, pois se quisermos rodar sobre uma personagem só se torna possível com a criação de outras perspetivas sobre o cenário ou a personagem.

O estilo da animação, as cores, os traços e o movimento do produto final foi exatamente o ambicionado inicialmente com a idealização do vídeo-clip. A obtenção desse resultado foi principalmente permitida pela correção de cor.

A fim de responder à proposta ambicionada no início deste projeto, a de encontrar os meios e soluções possíveis para produzir material com qualidade cinematográfica do género de ficção científica ou fantasia, possuímos agora um produto final que pode ser comparado e analisado em relação aos outros filmes de animação. Como esperado existem algumas diferenças desta pequena produção para uma das produções em que se têm muitos recursos. No entanto, com um pouco de mais recursos conseguir-se-ia desenvolver a narrativa completa, mantendo-nos longe dos orçamentos extremos que são necessários para a criação destes géneros e contendo uma boa qualidade de produto. À ainda a evidenciar que foram encontrados alguns pormenores que nos próximos projetos e no possível desenvolvimento deste projeto serão tomadas as medidas necessárias para os melhorar.

Por causa da natureza do projeto privilegiamos a observação de filmes e sites em detrimento dos livros pelo fato de pretendermos conhecer e desenvolver melhor esta técnica cinematográfica.

Iniciamos, desenvolvemos e concluímos o projeto, tudo isto sempre seguindo o alinhamento inicial previsto. Concluímos com o produto final que obtemos um balanço geral muito positivo. Conseguimos ainda ter um baixo custo de orçamento como tínhamos tencionado conseguir, devido ao conjunto total dos recursos ser muito baixo. É claro que existem sempre imperfeições por ser o primeiro projeto, por ter sido criado tudo a partir do zero e por pormenores que só conseguem ser percebidos depois de observarmos o primeiro produto final. Estes são os fatos que baseiam o bom resultado do projeto.

### <span id="page-52-0"></span>**5.3 Visibilidade**

Pensamos que um dos principais benefícios no futuro na área de animação será o conhecimento de técnicas de como alterar a realidade, por outras palavras a imagem real. Agora, além das capacidades técnicas que desenvolvemos, temos um bom produto de começo para compormos a estratégia de comunicação de trabalhos futuros e lançarmos o projeto musical. Com a concretização deste projeto podemos não só criar estratégias de *marketing* para o projeto musical, mas também trabalhar no *branding* do conceito a apresentar. Este conceito como já considerámos anteriormente, um estilo multimédia híbrido, nasce do cruzamento entre diferentes estilos e técnicas que advém da multimédia e do design multimédia.

Esta história foi criada de raiz e pode ser desenvolvida em curta-metragem e longametragem, que poderá vir a ser proposta a grandes marcas, ideia essa sobre a qual meditamos ao longo da construção e desenvolvimento deste projeto.

# <span id="page-54-0"></span>**Bibliografia**

ADOBE (2012) After Effects CS6: Classroom in a Book. Peachpit, Berkeley, CA:United States of America.

ELIAS, Herlander (2012) A Galáxia de Anime: A Animação Japonesa Como New. Media. Covilhã, UBI, Livros labCom.

PARK, [John E. \(](http://www.google.pt/search?hl=pt-PT&tbo=p&tbm=bks&q=inauthor:%22John+E.+Park%22&source=gbs_metadata_r&cad=8)2005) Understanding 3-D animation using Maya. Springer: Los Angeles.

WATKINS, [Adam \(2002\) G](http://www.google.pt/search?hl=pt-PT&tbo=p&tbm=bks&q=inauthor:%22Adam+Watkins%22&source=gbs_metadata_r&cad=6)etting Started in 3D with Maya: Create a Project from Start to Finish — Model, Texture, Rig, Animate, and Render in Maya. CRC Press: Oxford.

# **Websites**

Glossário de Design [http://www.behance.net/gallery/5601577/Glossario-de-Design] Acedido em 31 de Maio de 2014

Motion Capture for the Masses. [http://ipisoft.com/gallery/] Acedido em 19 de Outubro de 2013

Tutoriais [http://www.videocopilot.net/] Acedido em 19 de Novembro e Abril de 2014

Tutoriais [http://www.redgiant.com/] Acedido em 20 de Novembro de 2013

Tutoriais [http://vfxbro.com/] Acedido em 20 de Novembro de 2013

Tutoriais [http://www.videofort.com/] Acedido em 22 de Novembro de 2013

Tutoriais [http://www.wizix.fr/] Acedido em 23 de Novembro de 2013

# <span id="page-55-0"></span>**Videografia**

3D Facial Performance Capture using Kinect [https://www.youtube.com/watch?v=nYsqNnDA1l4] Acedido a 11 de Outubro de 2013

115. Galactic Orb [http://www.videocopilot.net/tutorials/galactic\_orb/] Acedido em 22 de Abril de 2014

After Effects Tutorial: Particle Fire (No Stock Footage) [https://www.youtube.com/watch?v=1z9ti\_dGgQE] Acedido em 20 de Março de 2014

Create a Eye part 01 02 03 04 05 (Jamie Telford, 2012) [http://www.youtube.com/user/1976Bukkits?feature=watch] Acedido em Abril de 2013

Epic New Trailer (Animation - 2013) [https://www.youtube.com/watch?v=uQpVaPyipyg] Acedido a 12 de Dezembro de 2013

Dragon Ball Z Ultimate Tenkaichi: Modo Héroe ( Jugando ) ( Parte 1 ) ( Yamcha ) by Nuotrok [https://www.youtube.com/watch?v=ucNLfk1GVig] Acedido a 12 de Dezembro de 2013

How To Animate a Photo | The 2.5D Effect [https://www.youtube.com/watch?v=ZVrYyX3bHI8] Acedido a 14 de Maio de 2014

Kinect Face Tracking [https://www.youtube.com/watch?v=iS8A9oXvV4I] Acedido a 11 de Outubro de 2013

New Facial Animation Software for Kinect- FaceShift 1.03 Demonstration [https://www.youtube.com/watch?v=2tlrViymO7E] Acedido a 27 de Outubro de 2013

Making Naruto the Movie 1 (Inside the Animation Studio) [https://www.youtube.com/watch?v=MdzjqOuO\_Ig] Acedido a 13 de Dezembro de 2013

Motion Graphics & Visual Effects - Show Reel 2013 VFX CG Motion Design [https://www.youtube.com/watch?v=v2qnopQwe3Y] Acedido a 23 de Novembro de 2013

# <span id="page-56-0"></span>**Filmografia**

A idade do gelo (John LASSETER, Joe RANFT, 2002) A noiva cadáver (Tim BURTON, Mig«ke JOHNSON, 2005) A princesa Mononoke (Hayao MIYAZAKI, 1996) Á procura de Nemo (Andrew STANTON, Lee UNKRICH, 2003) Avatar (James CAMARON, 2011) Carros (John LASSETER, Joe RANFT, 2006) Castelo andante (Hayao MIYAZAKI, 2004) Como treinares o teu dragão (Dean DEBLOIS, Chris SANDERS, 2010) Contos de terramar (Goro, MIYAZAKI, 2006) Coraline e a porta secreta (Henry SELICK, 2009) Dinaussaur (Eric LEIGHTON, Ralph ZONDAG, 2000) Dragon Ball: Evolução (James WONG, 2009) Happy feet (George MILLER, Warren COLEMAN, 2006) Hércules (Ron CLEMENTS, John MUSKER, 1995) Jason e os argonautas (Don CHAFFEY, 1963) John Carter (Andrew STANTON, 2012) Laputa: Castle in the sky (Hayao MIYAZAKI, 1986) Mãe e Filho (Alexandr SOKUROV, 1997) Monstros e companhia (Peter DOCTER, David SILVERMAN, 2001) Nausicaä do vale do vento (Hayao, Miyazaki, 1984) O meu vizinho Totoro (Hayao MIYAZAKI, 1988) O panda do kung fu (Mark OSBORNE, John STEVENSON, 2008) O rei leão (Roger ALLERS, Rob MINKOFF, 1994) Parque jurássico (Steven SPIELBERG, 1993) Pokemon: The first movie – Mewtwo strikes back (Kunihiko YUYAMA, Michael HAIGNEY, 1998) Ponyo à beira-mar (Hayao MIYAZAKI, 2008) Shrek (Andrew ADAMSON, Vicky JENSON, 2001) Spirit – Espírito Selvagem (Kelly ASBURY, Lorna COOK, 2002)

Tartarugas ninja (Steve BARRON, 1990) Tarzan (Chris BUCK, Kevin LIMA, 1999) Toy Story (John LASSETER, 1995) Turbo (David SOREN, 2013) Viagem de chihiro (Hayao MIYAZAKI, 2001) Up - Altamente (Pete DOCTER, Bob PETERSON, 2010) Wall-E (Andrew STANTON, 2008)

### <span id="page-58-0"></span>**Anexos**

#### <span id="page-58-1"></span>**Anexo 1 - Guião**

EXT. CIMO DA MONTANHA – PÔR-DO-SOL

Observamos o pôr-do-sol no horizonte no cimo de uma montanha. Uma luz muito intensa desce do céu, é uma bebé. Observamos os dedinhos e o cordão umbilical como se ainda estivesse dentro da bolsa da barriga da sua mãe.

A bebé dá uma volta, nós afastamo-nos e a bebé fica a brilhar intensamente. Cresce até à adolescência, muitos flaches de memórias de infância (dela a correr, a dormir, a comer) aparecem ao seu redor ao mesmo tempo que cresce. Vemos as sapatilhas a pousar.

Juliana é o nome dela. Têm cabelo castanho claro com caracóis perfeitos. Têm roupas muito alegres com tons vermelhos.

Olha á sua volta e uma dor de cabeça espontânea surge. Juliana encolhese com dores e leva as mãos à cabeça (Flash como se ouvíssemos um som agudo de uma onda sinusoidal).

A Juliana caminha pelo cimo da montanha. Vemos os passos dela pelo meio da relva.

Ela encontra uma Casa misteriosa com um estilo admirável. Já quase não á luz, é praticamente noite, brilham no céu as estrelas e a lua ilumina o caminho, alguns pirilampos pairam no ar. Por estar quase a escurecer ela entra pela porta semiaberta e...

INT. CASA DO CARACOL, SALA – ANOITECER

...depara-se com uma sala ampla com tons castanhos. Toda a casa era forrada em pêlo cheia de almofadas e de tapetes de pêlo muito macios.

Ela sobe umas escadas e encontra um...

#### QUARTO

... onde se abriga na sua primeira noite neste mundo. Quentinha ela dorme.

#### INT. QUARTO - MANHÃ SEGUINTE

Acorda com o chão a tremer e raios de sol a entrar pela janela. Ela assustada corre para sair dali.

EXT. BOSQUE – MANHÃ

Juliana quando abre a porta para sair olha para o chão que se está a mover. Ela descobre que está numa casa que se move. Juliana olha mais adiante e vê umas antenas, são os olhos do Caracol. Eles olham para trás e continua a rastejar.

Ela encolhe-se no hall exterio do Caracol e começa a chorar. De repente aparece um ramo de uma macieira com maças, ela pára as lágrimas e tira uma. Olha para a frente e o Caracol olha para ela e sorri.

Fica tudo preto e...

EXT. VIAGENS – TARDE

Agora é nós mostrado a relação de amizade que o Caracol têm com Juliana cheia de felicidade. Ela vai às suas cavalitas a sorrir e a rir. Flores passam á nossa frente. Vão os dois juntos para o seu destino.

#### INT. LABORATÓRIO

Vemos um cubo estranho com planetas e sóis a rodar la dentro. Existem muitas máquinas na sala.

Vemos uma pessoa de costas completamente na penumbra a olhar para um ecrã que fica á frente do cubo. No ecrã está a Juliana.

42

EXT. BOSQUE – TARDE

Juliana parece triste de cabeça para baixo, levanta-a muito devagar e sorri.

INT. LABORATÓRIO

Vemos a boca da pessoa que sorri um pouco.

FIM

## **Anexo 2 –** *Storyboard* **/ Guião Técnico**

De seguida podemos encontrar o *storyboard* e ao seu lado o produto final para podermos comparar o que pretendíamos com o que conseguimos produzir. É claro que houve alguns aspetos que foram alterados consoante a realização, mas maioritariamente seguimos o guião e *storyboard*. Foram também colocados alguns planos a mais que não estavam no *storyboard* para que a continuidade do vídeo-clip se mantivesse o mais fluida possível.

**Cena 1 – Plano 1 A – Plano Geral**

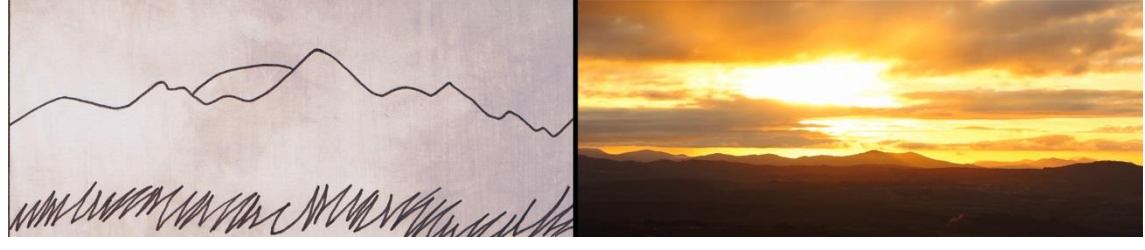

**Cena 1 – Plano 1 B**

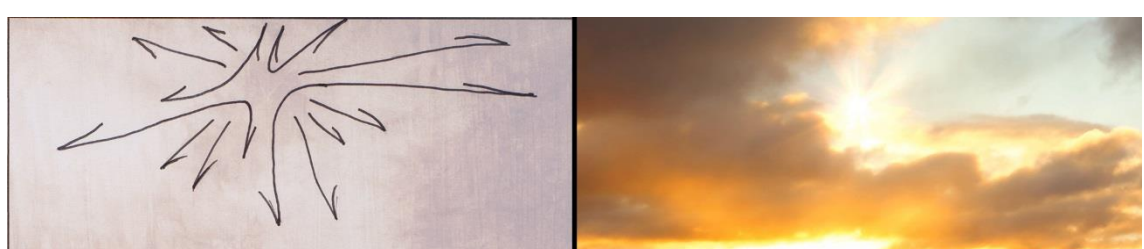

**Cena 1 – Plano 1 C**

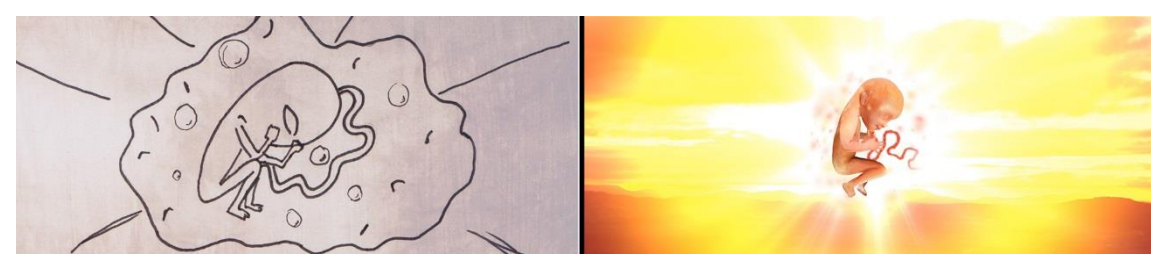

**Cena 1 – Plano 2 – Grande Plano**

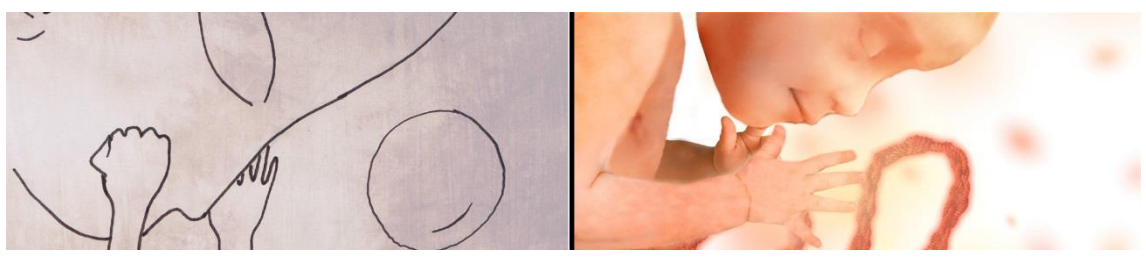

**Cena 1 – Plano 3 A – Plano Pequeno**

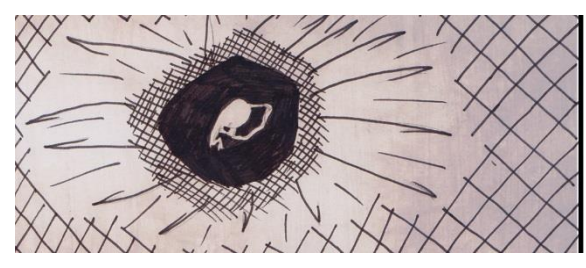

**Cena 1 – Plano 3 B**

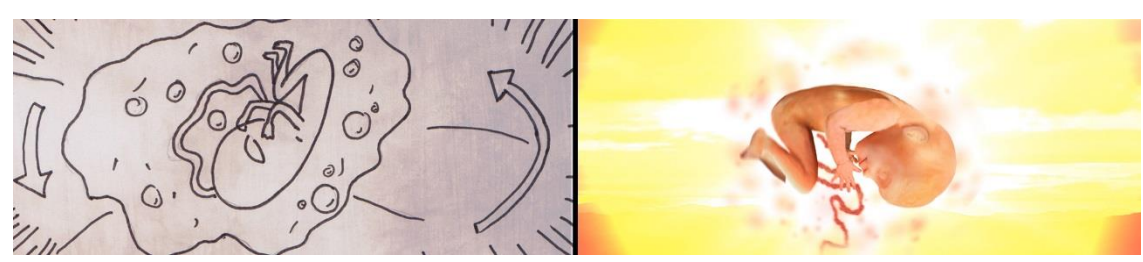

**Cena 1 – Plano 3 C**

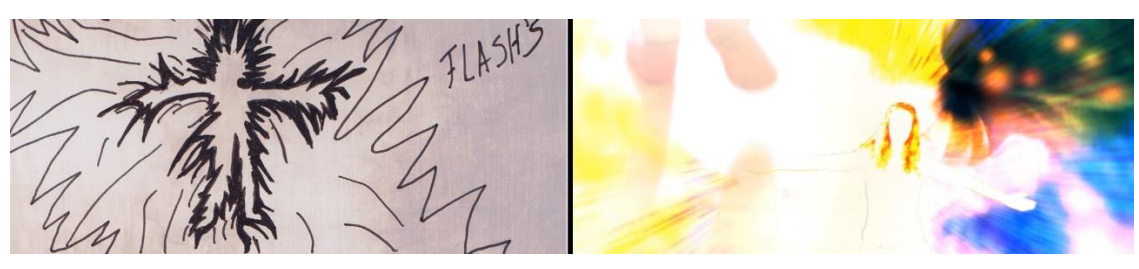

**Cena 1 – Plano 4 – Plano Médio**

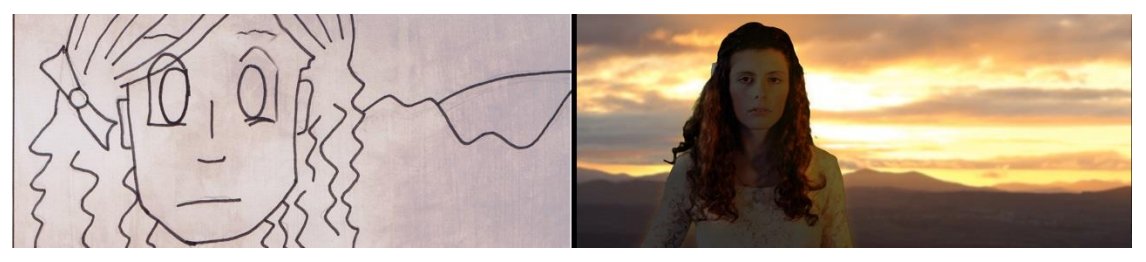

**Cena 1 – Plano 5 – Plano Pormenor** 

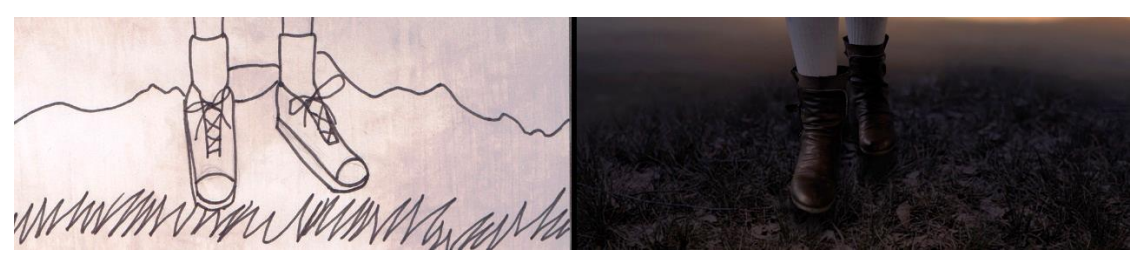

**Cena 1 – Plano 6 – Plano Médio**

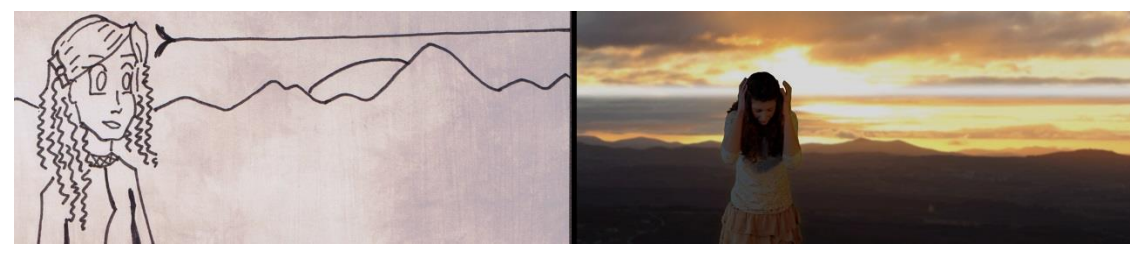

**Cena 1 – Plano 7 – Plano Pormenor** 

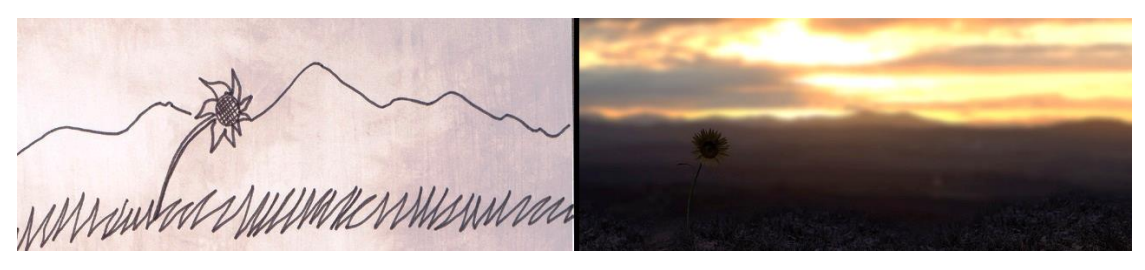

**Cena 1 – Plano 8 – Plano Pormenor** 

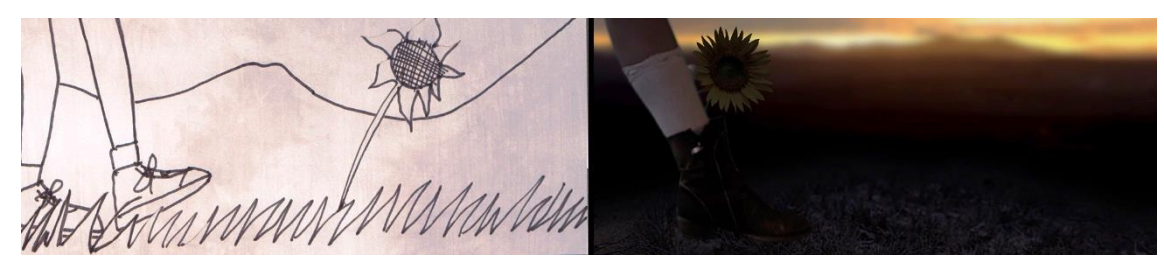

**Cena 1 – Plano 9 – Plano Pequeno**

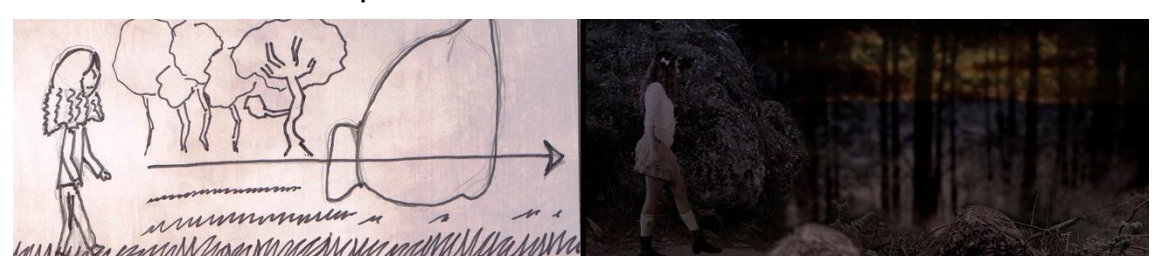

**Cena 1 – Plano 10 – Plano Geral** 

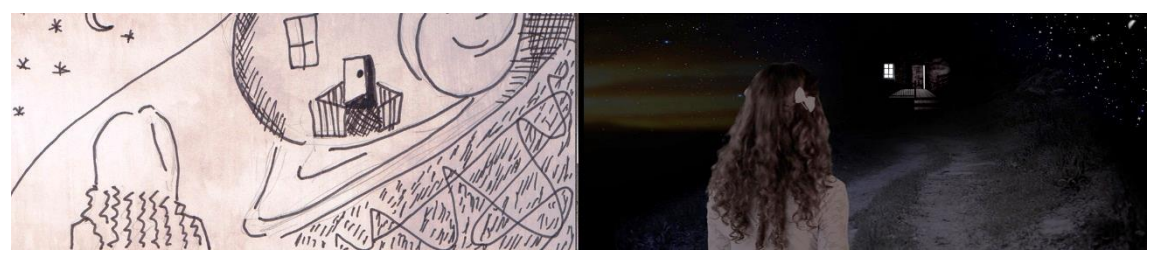

**Cena 1 – Plano 11 – Plano Médio**

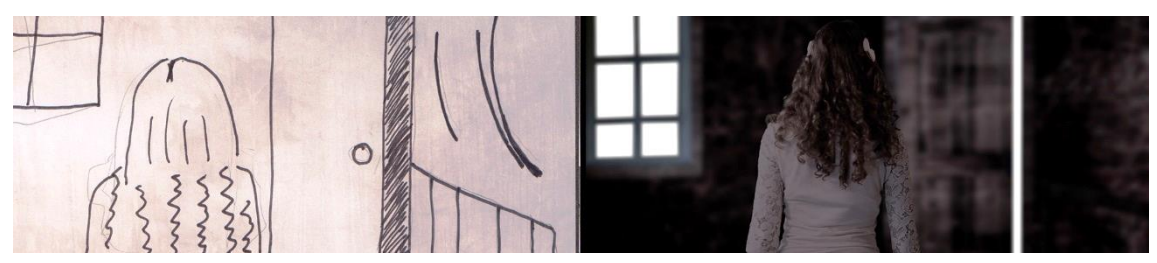

**Cena 1 – Plano 12 – Plano Pormenor**

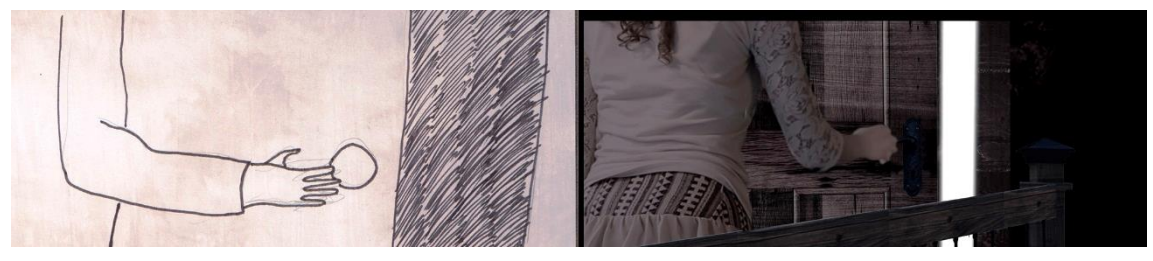

**Cena 2 – Plano 1 – Plano Geral** 

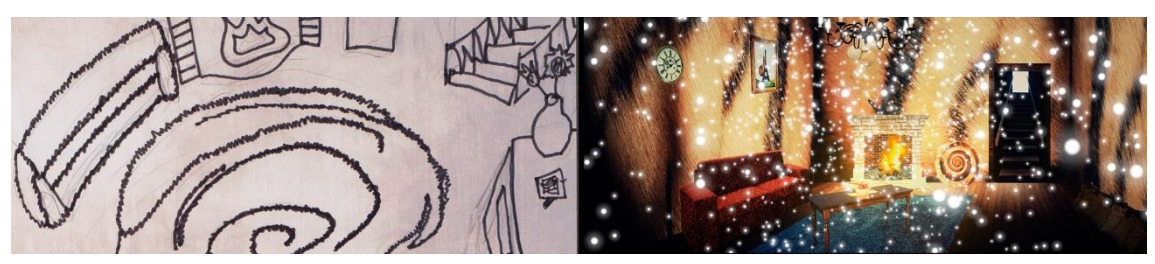

**Cena 2 – Plano 2 – Grande Plano**

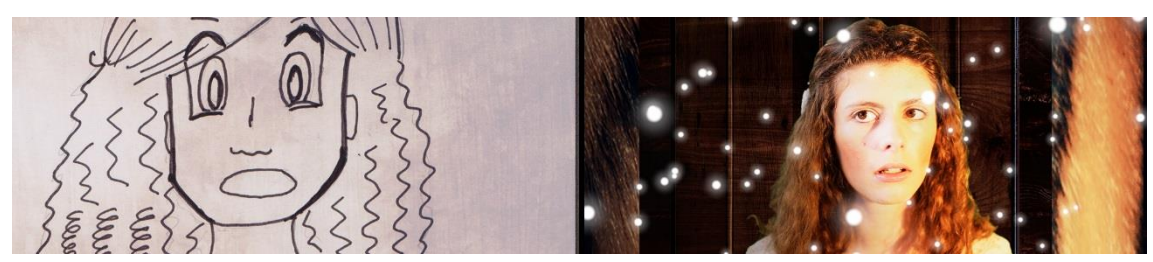

**Cena 2 – Plano 3 – Plano Pormenor**

![](_page_65_Picture_3.jpeg)

**Cena 2 – Plano 4 – Plano Geral** 

![](_page_65_Figure_5.jpeg)

**Cena 3 – Plano 1 – Plano Geral** 

![](_page_65_Figure_7.jpeg)

**Cena 3 – Plano 2 – Grande Plano**

![](_page_65_Picture_9.jpeg)

**Cena 3 – Plano 3 – Grande Plano**

![](_page_65_Picture_11.jpeg)

**Cena 4 – Plano 1 – Plano Médio**

![](_page_66_Picture_1.jpeg)

**Cena 4 – Plano 2 – Plano Pormenor**

![](_page_66_Picture_3.jpeg)

**Cena 5 – Plano 1 – Plano Geral**

![](_page_66_Figure_5.jpeg)

**Cena 5 – Plano 2 – Plano Médio**

![](_page_66_Figure_7.jpeg)

**Cena 5 – Plano 3 – Plano de Conjunto**

![](_page_66_Picture_9.jpeg)

**Cena 5 – Plano 4 – Plano Pequeno**

![](_page_66_Picture_11.jpeg)

**Cena 5 – Plano 5 A – Plano Médio**

![](_page_67_Picture_1.jpeg)

**Cena 5 – Plano 5 B**

![](_page_67_Picture_3.jpeg)

**Cena 5 – Plano 6 – Plano de Conjunto**

![](_page_67_Picture_5.jpeg)

**Cena 6 – Plano 1 – Plano Médio**

![](_page_67_Picture_7.jpeg)

**Cena 7 – Plano 1 – Plano Pormenor**

![](_page_67_Picture_9.jpeg)

**Cena 7 – Plano 2 – Panorâmica**

![](_page_67_Picture_11.jpeg)

## **Cena 7 – Plano 3 – Plano de Conjunto**

![](_page_68_Picture_1.jpeg)

**Cena 8 – Plano 1 – Grande Plano**

![](_page_68_Picture_3.jpeg)

**Cena 9 – Plano 1 – Plano Médio**

![](_page_68_Picture_5.jpeg)